# **Obsah**

### **[Začíname](#page-2-0)**

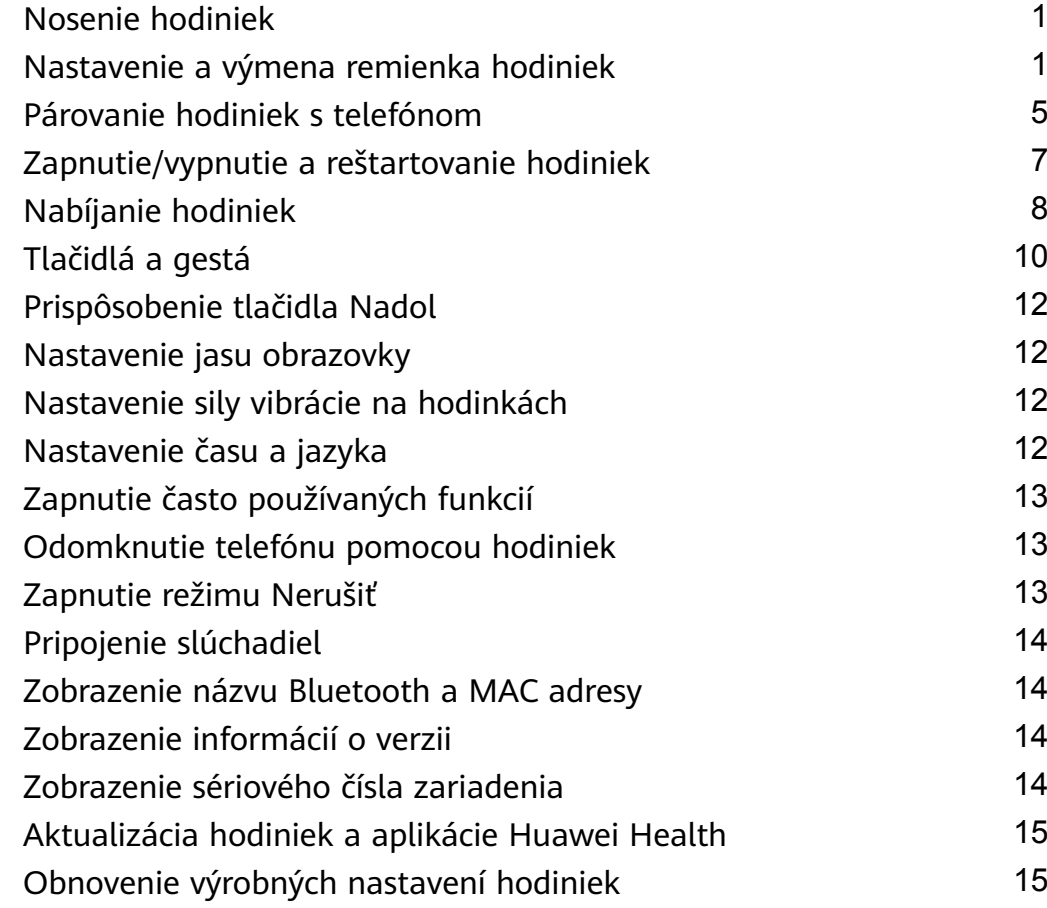

### **[Správa aplikácií](#page-17-0)**

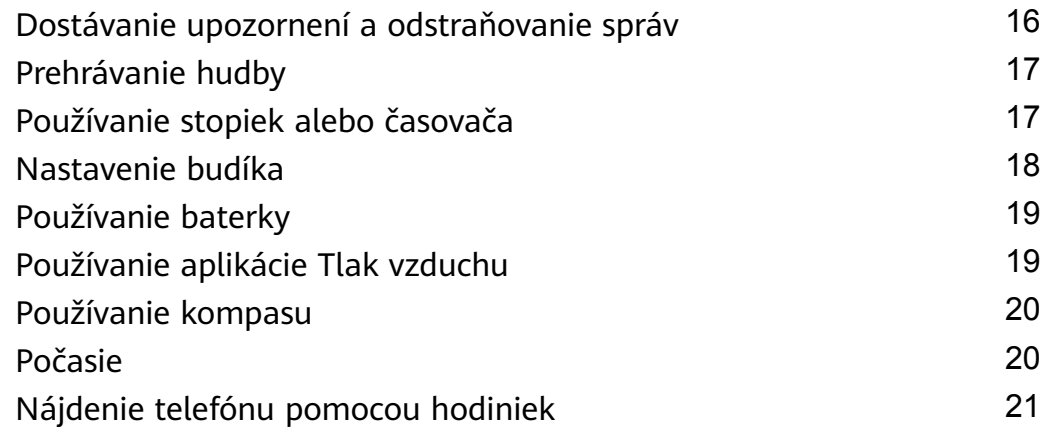

### **[Profesionálne cvičenie](#page-23-0)**

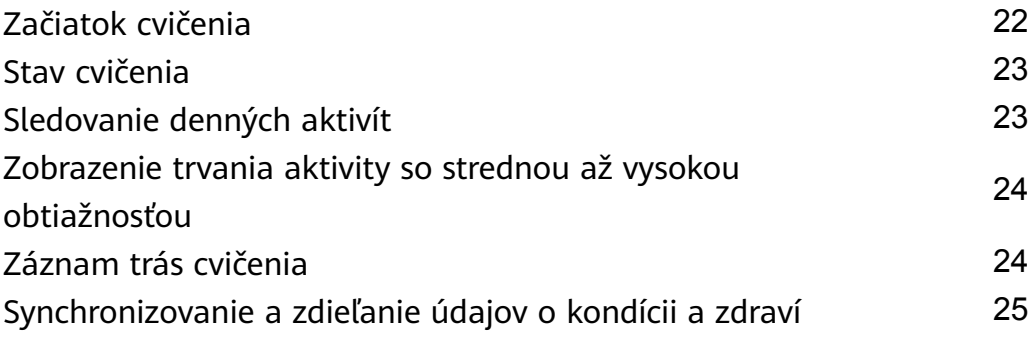

### **[Zdravie a kondícia](#page-28-0)**

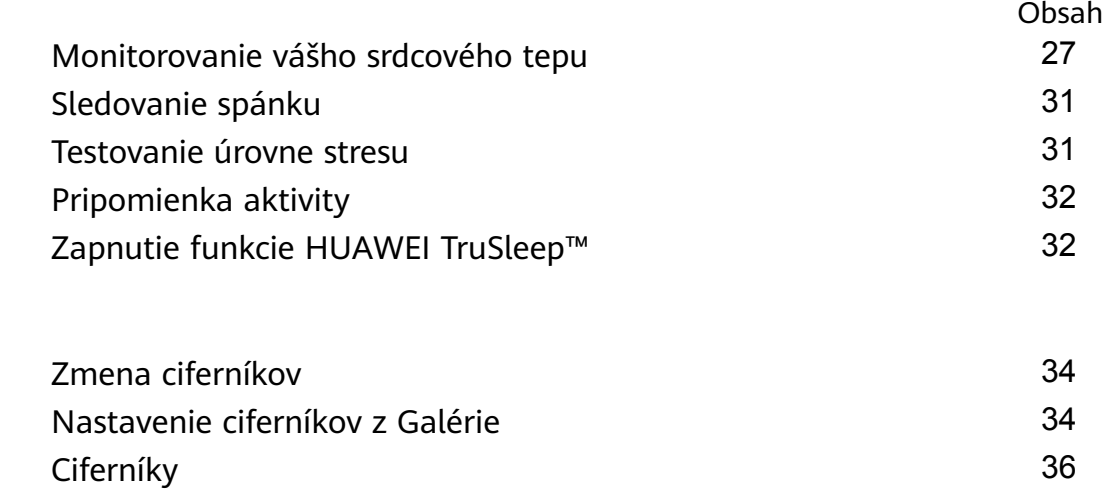

[Nastavenie pohotovostného ciferníka](#page-38-0) [37](#page-38-0) [Nastavenie duálnych časových pásiem](#page-38-0) [37](#page-38-0)

**[Ciferníky](#page-35-0)**

# <span id="page-2-0"></span>**Začíname**

## **Nosenie hodiniek**

Hodinky si nasaďte v hornej časti zápästia s oblasťou merača srdcového tepu podľa vyobrazenia na nasledujúcom obrázku. Na zabezpečenie presnosti merania srdcového tepu noste hodinky správne a nenoste ich nad kĺbom na zápästí. Hodinky nenoste príliš navoľno alebo príliš natesno, ale uistite sa, že sú vaše hodinky bezpečne nasadené na zápästí.

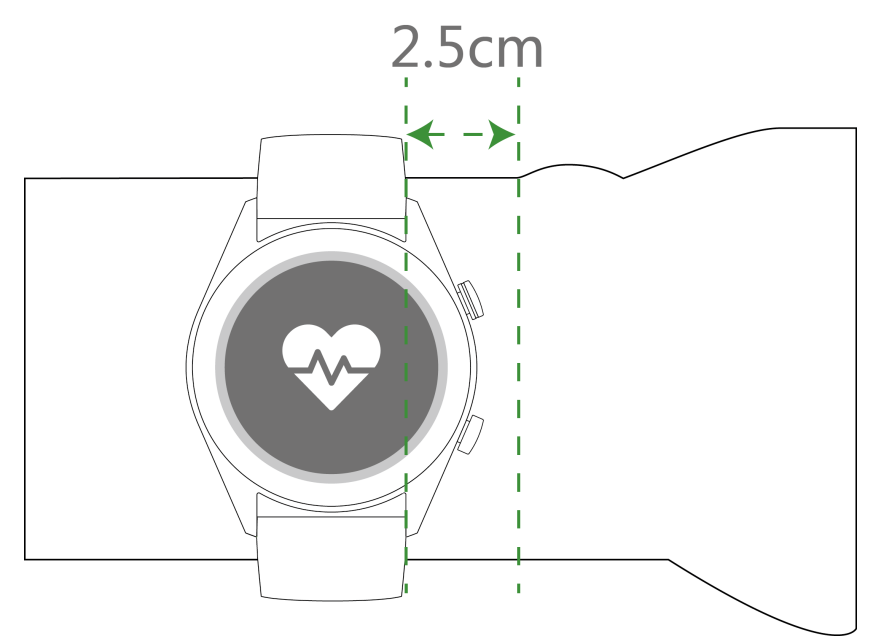

- $\bullet$  · Vaše hodinky sú z netoxických materiálov, ktoré prešli prísnymi testami na kožné alergie. Noste ich bez obáv. Ak sa vyskytne pri nosení hodiniek podráždenie kože, dajte ich dole a poraďte sa s lekárom.
	- Pre väčšie pohodlie noste hodinky správne.
	- Hodinky môžete nosiť na oboch zápästiach.

### **Nastavenie a výmena remienka hodiniek**

#### **Nastavenie remienka**

V prípade hodiniek s remienkami z iného materiálu ako kov a prackami tvaru T si môžete remienok pohodlne nastaviť v závislosti od obvodu vášho zápästia.

Ak je remienok z kovového materiálu, nastavíte ho pomocou nasledovných krokov:

Úprava remienkov s kovovými spojmi

1. Na odstránenie skrutiek z článkov, ktoré chcete odobrať použite skrutkovač dodávaný s hodinkami.

Začíname

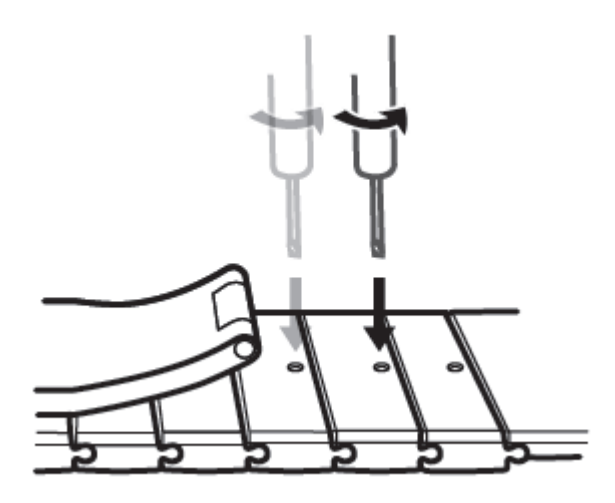

2. Odstráňte články z oboch strán spony, aby ste sa uistili, že je ciferník v strede.

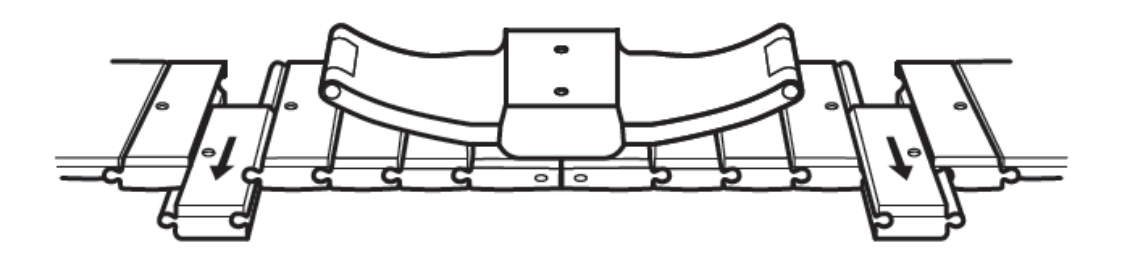

3. Zložte opäť remienok.

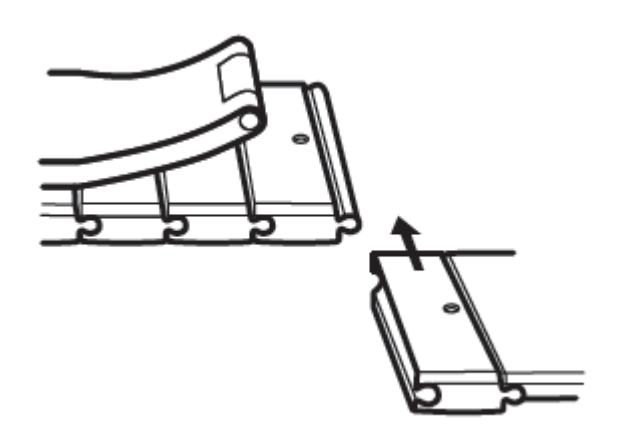

4. Vložte späť skrutky.

Začíname

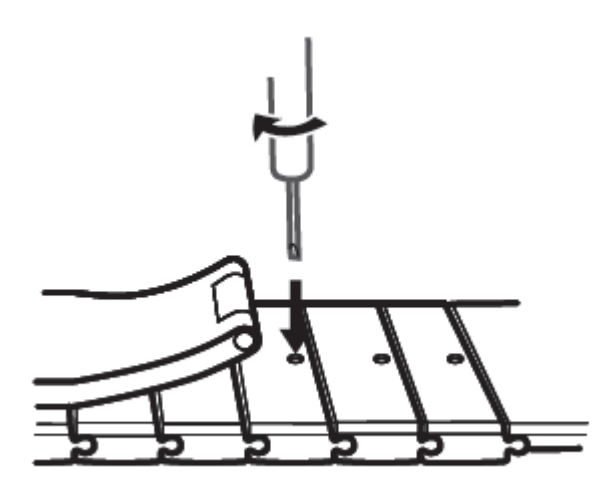

Úprava remienkov s kovovým posúvacím zapínaním

1. Odopnite sponu.

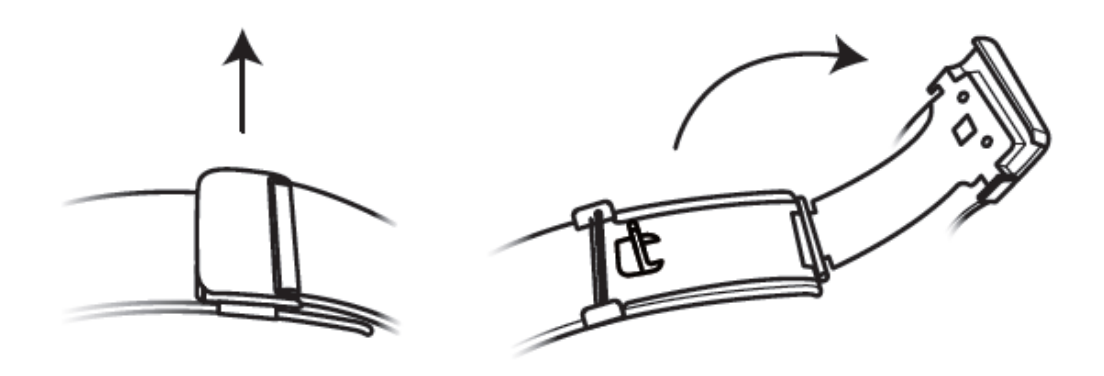

2. Potiahnite spodnú časť smerom nahor tak, aby bola s remienkom v 90 ° uhle.

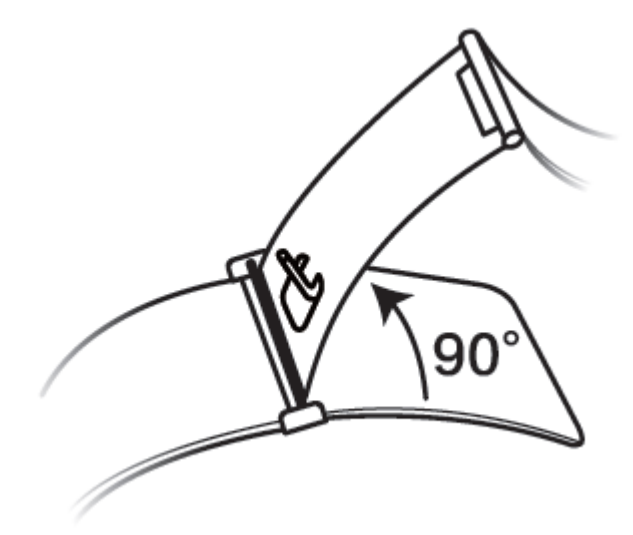

3. Posuňte sponu na úpravu dĺžky.

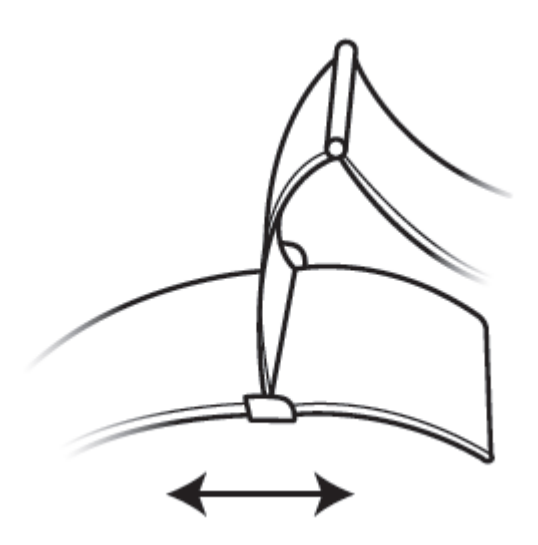

4. Zarovnajte panel s drážkami a zacvaknite ho. Dokončite zatvorením spony.

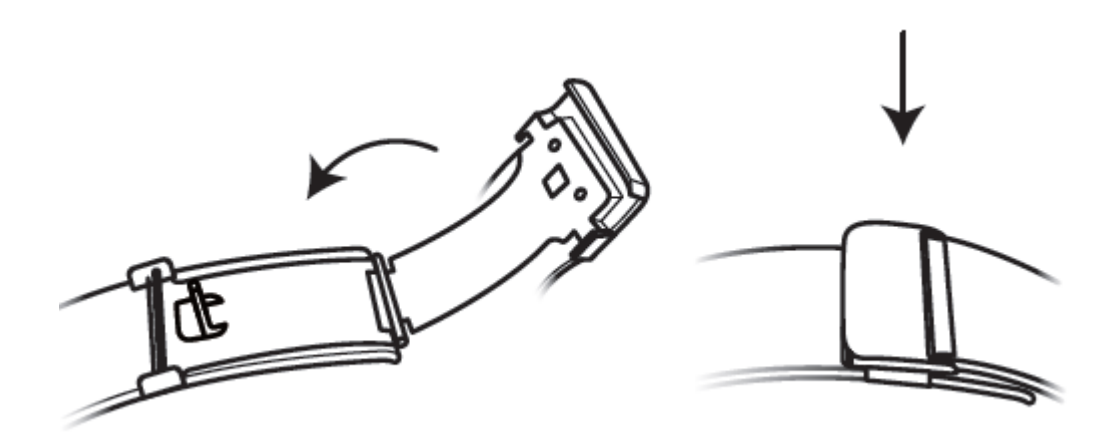

#### **Odpojenie a pripojenie remienka**

Ak chcete odpojiť remienok z iného materiálu ako kov, otvorte pracku, odpojte aktuálny remienok a potom uvoľnite pružinový kolík, podľa zobrazenia na nasledujúcom obrázku. Na pripojenie nového remienka postupujte podľa uvedených krokov v opačnom poradí.

<span id="page-6-0"></span>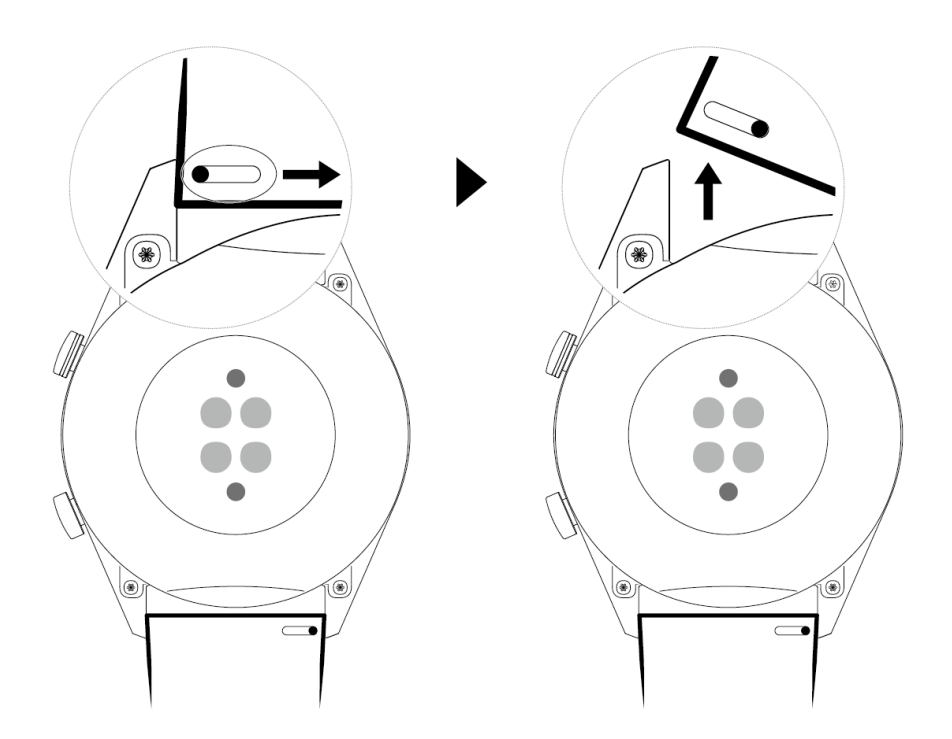

Na odpojenie kovového remienka postupujte podľa krokov zobrazených na nasledujúcom obrázku. Na pripojenie nového remienka postupujte podľa uvedených krokov v opačnom poradí.

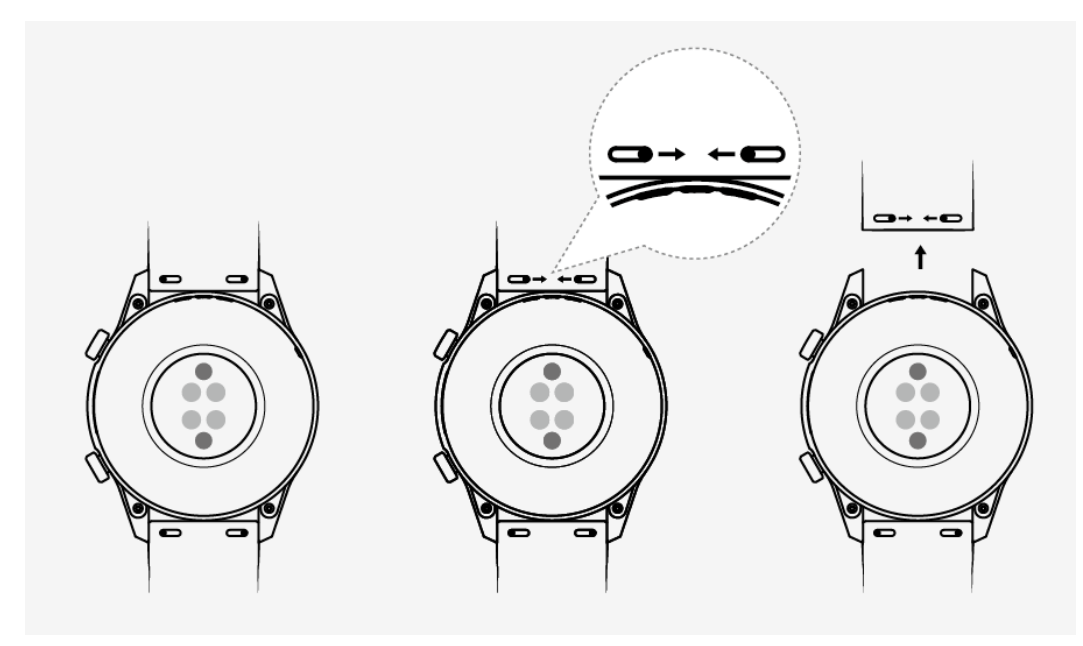

### **Párovanie hodiniek s telefónom**

Ak ste práve vybrali hodinky z krabice, stlačte tlačidlo Nahor a podržte ho stlačené, kým hodinky nezavibrujú a nezobrazí sa úvodná obrazovka. Hodinky sú predvolene pripravené na párovanie prostredníctvom Bluetooth.

#### • **Pre používateľov Android:**

**1** Stiahnite a nainštalujte z obchodu s aplikáciami aplikáciu Huawei Health. Ak ju už máte nainštalovanú, uistite sa, že má aktuálnu verziu.

- **2** Otvorte aplikáciu Huawei Health a podľa pokynov na obrazovke udeľte aplikácii vyžadované povolenia. Prejdite na položku **Zariaden.** > **Pridať budík** > **Inteligentné hodinky**, a ťuknite na zariadenie s ktorým chcete hodinky spárovať.
- **3** Ťuknite na položku **SPÁROVAŤ** a aplikácia automaticky vyhľadá dostupné blízke Bluetooth zariadenia. Po nájdení hodiniek ťuknite na ich názov na spustenie párovania.
- **4** Keď sa na obrazovke hodiniek zobrazí požiadavka na párovanie, ťuknite na k spárovaniu vašich hodiniek a telefónu. Spárovanie potvrďte aj na telefóne.

#### • **Pre používateľov iOS:**

- **1** Stiahnite a nainštalujte z App Store aplikáciu Huawei Health. Ak ju už máte nainštalovanú, uistite sa, že má aktuálnu verziu.
- **2** Otvorte aplikáciu Huawei Health, prejdite na položku **Zariaden.** > **+** > **Inteligentné hodinky**, a ťuknite na zariadenie s ktorým chcete hodinky spárovať.
- **3** Ťuknite na položku **SPÁROVAŤ** a aplikácia automaticky vyhľadá dostupné blízke Bluetooth zariadenia. Po nájdení hodiniek ťuknite na ich názov na spustenie párovania.
- **4** Keď sa na obrazovke hodiniek zobrazí požiadavka na párovanie, ťuknite na k spárovaniu vašich hodiniek a telefónu.

#### **Pre hodinky HUAWEI WATCH GT 2 / HONOR MagicWatch 2 (46 mm) postupujte nasledovne pre párovanie:**

- **1** Na telefóne sa prihláste do App Store a vyhľadajte aplikáciu Huawei Health. Stiahnite a nainštalujte aplikáciu a uistite sa, že má najnovšiu verziu.
- **2** Na telefóne prejdite na položku Nastavenia > Bluetooth. Hodinky by sa mali

automaticky zobraziť, následne ťuknite na zariadenie a ťuknutím na  $\blacksquare$ dokončite párovanie.

- **3** Otvorte aplikáciu Zdravie a prejdite na obrazovku nastavení, ťuknite na + v pravom hornom rohu a vyberte Inteligentné hodinky. Vyberte model vášho zariadenia.
- **4** Ťuknite na položku SPÁROVAŤ a aplikácia automaticky vyhľadá dostupné blízke Bluetooth zariadenia. Po nájdení hodiniek ťuknite na ich názov na spustenie párovania.
- **5** Keď sa na obrazovke hodiniek zobrazí požiadavka na párovanie, ťuknite na k spárovaniu vašich hodiniek a telefónu. Spárovanie potvrďte aj na telefóne.

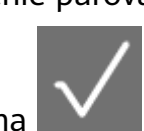

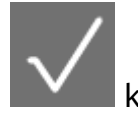

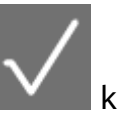

- <span id="page-8-0"></span> $\bullet$  · Pri prvom párovaní môžete pomocou telefónu naskenovať kód QR na obrazovke hodiniek na stiahnutie aplikácie Huawei Health.
	- Ak vaše hodinky nereagujú po ťuknutí na **na metorickou** na potvrdenie požiadavky na párovanie, stlačte a podržte stlačené tlačidlo Nadol na odomknutie hodiniek a znova spustite párovanie.
	- Vaše hodinky zobrazia na obrazovke ikonu, ktorá vás informuje, že párovanie bolo úspešné. Následne z telefónu prijmú informácie (napríklad dátum a čas).
	- Ak párovanie zlyhalo, na obrazovke hodiniek sa zobrazí ikona, ktorá vás informuje, že párovanie bolo neúspešné. Hodinky sa vrátia na úvodnú obrazovku.
	- Hodinky môžu byť súčasne pripojené len k jednému telefónu a naopak. Ak chcete hodinky spárovať s iným telefónom, odpojte ich od aktuálneho telefónu pomocou aplikácie Huawei Health a potom spárujte hodinky s iným telefónom pomocou aplikácie Huawei Health.

## **Zapnutie/vypnutie a reštartovanie hodiniek**

#### **Zapnutie hodiniek**

- Keď sú hodinky vypnuté, stlačením a podržaním tlačidla Nahor zapnete hodinky.
- Keď sú hodinky vypnuté, hodinky sa automaticky zapnú počas nabíjania.
- Ak zapnete hodinky, keď je batéria takmer vybitá, hodinky vám pripomenú, aby ste ich nabili a obrazovka hodiniek sa vypne po 2 sekundách. Hodinky nebudete môcť zapnúť, kým ich nenabijete.

#### **Vypnutie hodiniek**

- Keď sú hodinky zapnuté, stlačte a podržte tlačidlo Nahor a ťuknite na **Vypnúť**.
- Keď sú hodinky zapnuté, stlačte na domovskej obrazovke tlačidlo Nahor, potiahnite prstom nahor alebo nadol, kým nenájdete položku **Nastavenia**, ťuknite na ňu, prejdite na položku **Systém** > **Vypnúť** a ťuknutím na položku **√** potvrďte vypnutie.
- Ak je batéria takmer vybitá, hodinky zavibrujú a automaticky sa vypnú.

#### **Reštartovanie hodiniek**

- Keď sú hodinky zapnuté, stlačte a podržte tlačidlo Nahor a ťuknite na **Reštartovať**.
- Keď sú hodinky zapnuté, stlačte na domovskej obrazovke tlačidlo Nahor, potiahnite prstom, kým nenájdete položku **Nastavenia**, ťuknite na ňu, prejdite na položku **Systém** > **Reštartovať** a ťuknutím na položku **√** potvrďte reštartovanie.

#### **Vynútené reštartovanie hodiniek**

• Stlačením a podržaním tlačidla Nahor na viac ako 16 sekúnd vykonajte vynútené reštartovanie hodiniek.

# <span id="page-9-0"></span>**Nabíjanie hodiniek**

#### **Nabíjanie**

- **1** Pripojte port USB typu C k napájaciemu adaptéru a zapojte napájací adaptér do siete.
- **2** Položte hodinky do hornej časti nabíjacej kolísky a uistite sa, že sú kontakty hodiniek a nabíjačky zarovnané. Počkajte, kým sa na ciferníku hodiniek zobrazí indikátor nabíjania.
- **3** Keď budú vaše hodinky plne nabité, na obrazovke hodiniek bude zobrazených 100 % a nabíjanie sa automaticky zastaví. Ak je úroveň nabitia batérie nižšia ako 100 % a nabíjačka ja stále pripojená k telefónu, nabíjanie sa spustí automaticky.
- Na nabitie hodiniek použite určený nabíjací kábel, nabíjaciu kolísku, menovité výstupné napätie 5 V a menovitý výstupný prúd 1 A alebo viac.
	- Pri vkladaní hodiniek odporúčame zdvihnúť nabíjaciu kolísku. Uistite sa, že strana hodiniek s tlačidlami je zarovnaná s nabíjacím portom kolísky. Po správnom pripojení kolísky a hodiniek skontrolujte, či sa zobrazuje ikona nabíjania. Ak nevidíte ikonu nabíjania, možno budete musieť mierne upraviť polohu kolísky, kým sa nevytvorí kontakt a nezobrazí ikona nabíjania.
	- Ak je batéria takmer vybitá, hodinky sa automaticky vypnú. Po chvíli nabíjania sa hodinky automaticky zapnú.

#### **Doba nabíjania**

Hodinky sa plne nabijú do dvoch hodín. Keď nabíjací indikátor zobrazuje 100 %, hodinky sú plne nabité. Po úplnom nabití odpojte hodinky od sieťového adaptéra.

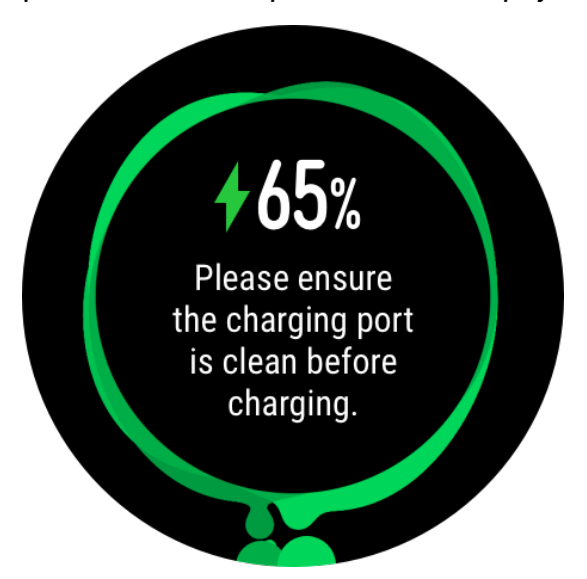

- $\bullet$   $\bullet$  Hodinky nabíjajte v suchom a dobre vetranom prostredí.
	- Pred nabíjaním sa uistite, že nabíjací port a kovové časti sú čisté a suché, aby ste predišli skratom alebo iným rizikám.
	- Pred nabíjaním sa uistite, že je nabíjací port suchý. Utrite všetky škvrny od vody alebo potu.
	- Odporúčaná teplota okolia je medzi 0 a 45 °C.
	- Pri nízkej teplote okolia bude nabíjací prúd obmedzený a doba nabíjania dlhšia, aby sa ochránila batéria a jej životnosť.

#### **Kontrola úrovne nabitia batérie**

Na kontrolu úrovne nabitia batérie použite niektorý z týchto troch spôsobov:

**Spôsob 1**: Keď sú hodinky pripojené k nabíjačke, môžete skontrolovať úroveň nabitia batérie na obrazovke nabíjania, ktorá sa zobrazuje automaticky. Stlačením tlačidla Nahor opustíte obrazovku nabíjania.

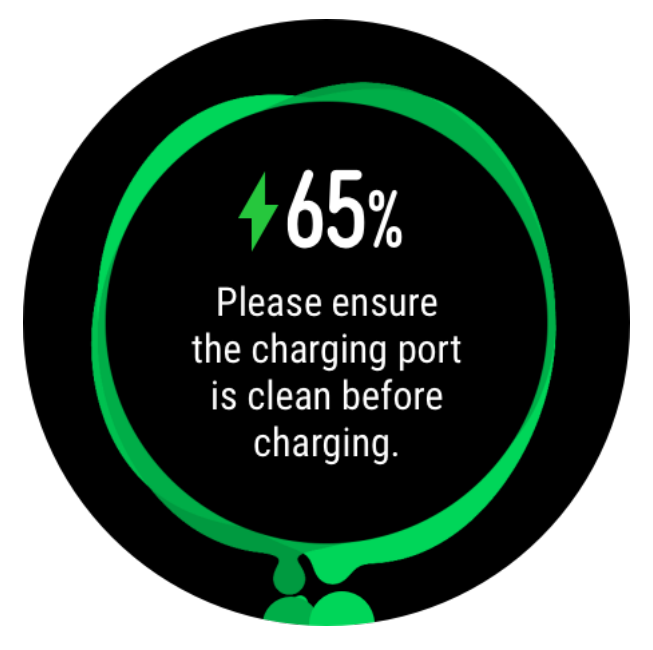

**Spôsob 2:** Potiahnite prstom po hlavnej obrazovke zhora nadol a potom v rozbaľovacej ponuke skontrolujte úroveň nabitia batérie.

**Spôsob 3**: Stav nabitia batérie môžete skontrolovať na obrazovke podrobností zariadenia v aplikácii Huawei Health.

<span id="page-11-0"></span>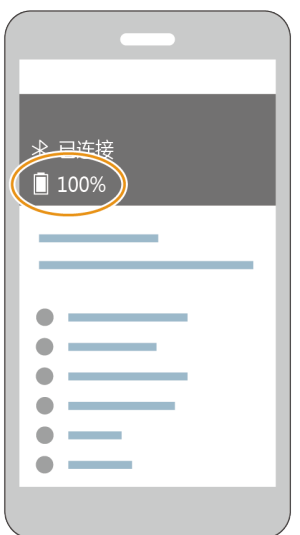

# **Tlačidlá a gestá**

Hodinky sú vybavené farebnou dotykovou obrazovkou s vysokou citlivosťou na dotyk a po ktorej sa dá potiahnuť prstom rôznymi smermi.

#### **Tlačidlo Nahor**

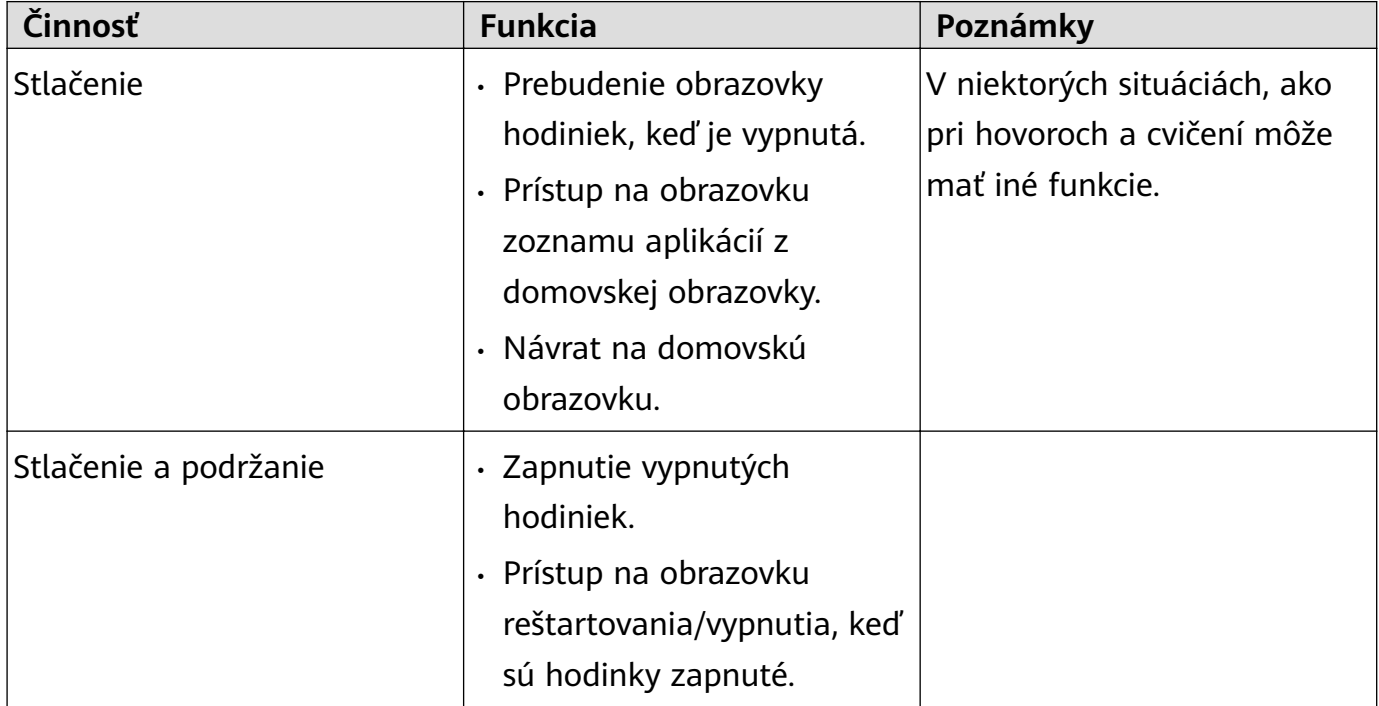

#### **Tlačidlo Nadol**

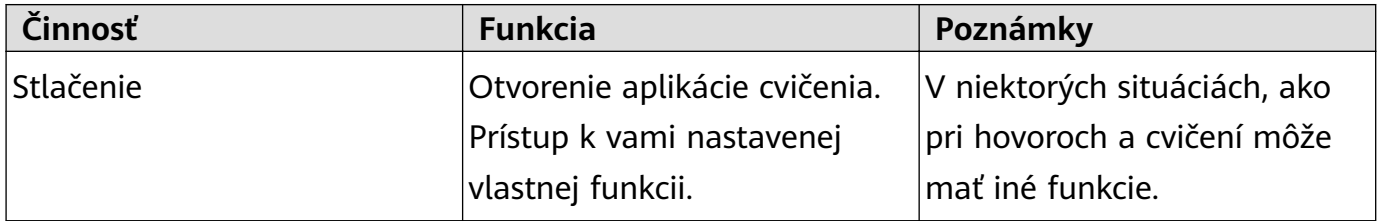

#### **Funkcie tlačidiel počas cvičenia**

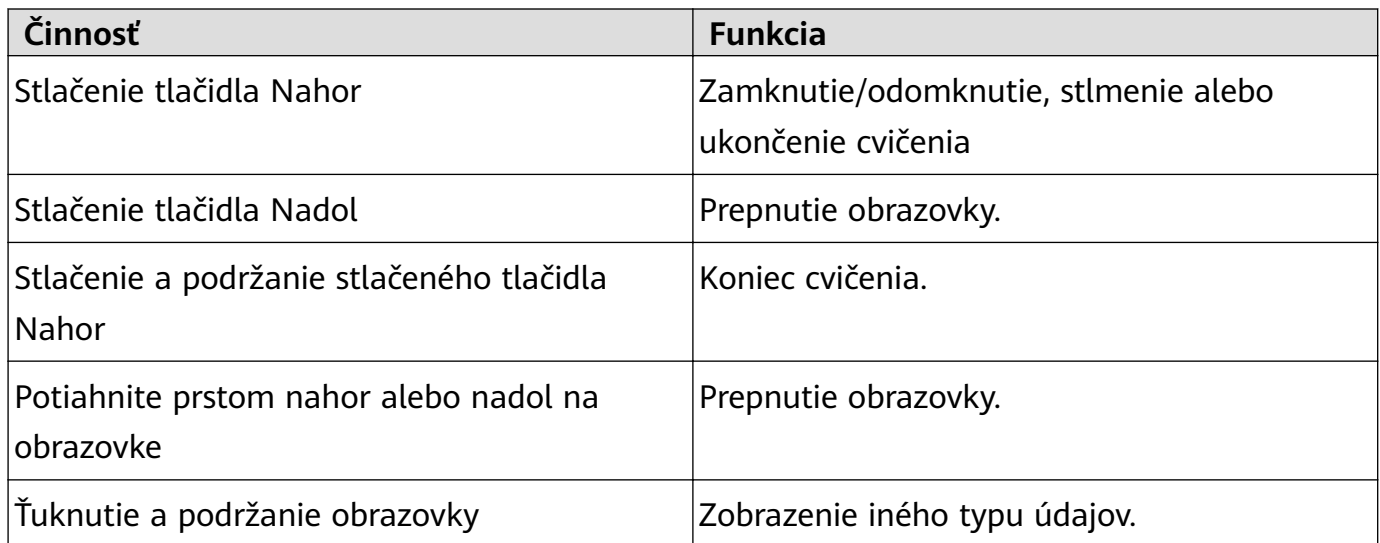

#### **Gestá**

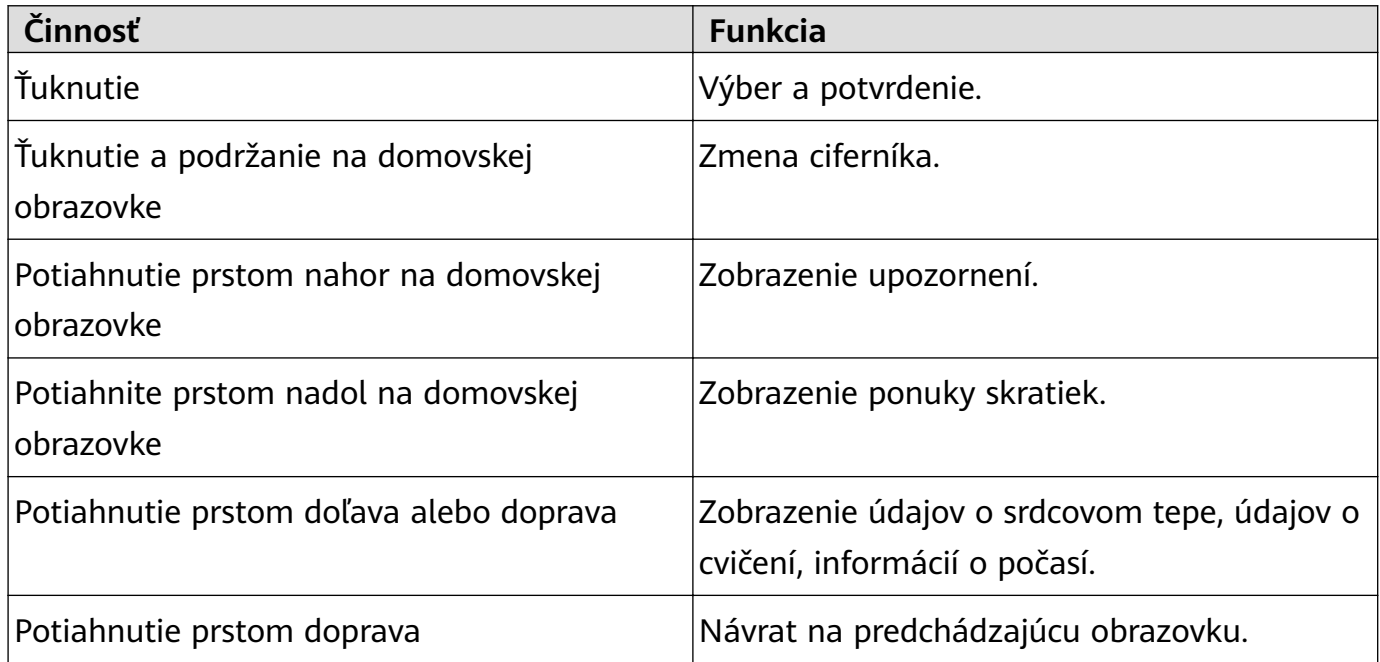

#### **Prebudenie obrazovky**

- Stlačte tlačidlo Nahor.
- Zdvihnite alebo otočte zápästím k sebe.
- Na otvorenie ponuky skratiek potiahnite prstom nadol na domovskej obrazovke. Zapnite funkciu **Zobraziť čas** a obrazovka zostane zapnutá 5 minút.
- Funkciu **Nadvihnite zápästie na zobudenie obrazovky** môžete zapnúť v aplikácii Huawei Health prejdením na obrazovku podrobností hodiniek.

#### **Vypnutie obrazovky**

- Zložte alebo otočte zápästím od seba.
- Obrazovka sa vypne automaticky po 5 sekundách od jej zapnutia, ak počas tejto doby nie je uskutočnená žiadna činnosť. Ak sa uskutoční nejaká činnosť, obrazovka sa vypne 15 sekúnd po nej.

<span id="page-13-0"></span>Na domovskej obrazovke stlačte tlačidlo Nahor a prejdite na položku **Nastavenia > Displej > Pokročilý** na upravenie trvania, kým hodinky prejdú do režimu spánku a vypnú obrazovku. Predvolene je trvanie nastavené na možnosť **Automaticky**.

### **Prispôsobenie tlačidla Nadol**

- **1** Na domovskej obrazovke stlačte tlačidlo Nahor a prejdite na položku **Nastavenia > Tlačidlo Nadol**.
- **2** Ťuknite na aplikáciu zo zoznamu. Táto aplikácia sa otvorí po stlačení tlačidla Nadol. V predvolenom nastavení stlačenie tlačidla Nadol otvára aplikáciu cvičenia.

### **Nastavenie jasu obrazovky**

Na domovskej obrazovke stlačte tlačidlo Nahor a prejdite na položku **Nastavenia > Displej > Jas**, kde môžete upraviť jas obrazovky. Predvolene je jas nastavený na možnosť **Auto**, ktorá automaticky upravuje jas obrazovky v závislosti od okolitého prostredia. Úroveň 5 je najjasnejšie nastavenie a úroveň 1 je najtmavšie nastavenie.

### **Nastavenie sily vibrácie na hodinkách**

1. Na domovskej obrazovke stlačte tlačidlo Nahor a prejdite na položku **Nastavenia** > **Sila**.

2. Potiahnite prstom nahor alebo nadol na obrazovke a vyberte z možností **Silná**, **Slabá** alebo **Žiadna**. Ťuknite na **OK**. Vaše hodinky sa automaticky vrátia na predchádzajúcu obrazovku a budú vibrovať vami nastavenou silou.

### **Nastavenie času a jazyka**

Čas a jazyk nemusíte na hodinkách nastavovať. Po pripojení hodiniek k telefónu sa nastavenia času a jazyka automaticky zosynchronizujú s hodinkami.

Ak zmeníte jazyk, čas alebo formát času na telefóne, zmeny sa automaticky zosynchronizujú s hodinkami po pripojení hodiniek k telefónu.

- Pre používateľov iOS: Zapnite telefón, prejdite na položku **Nastavenia** > **Všeobecné** > **Jazyk a región**, nastavte jazyk a región a na synchronizáciu nastavení pripojte hodinky k telefónu.
	- Pre používateľov Android: Ak použijeme ako príklad systém EMUI 9.0, zapnite telefón, prejdite na položku **Nastavenia** > **Systém** > **Jazyk a vstup**, nastavte jazyk a na synchronizáciu nastavení pripojte hodinky k telefónu.

# <span id="page-14-0"></span>**Zapnutie často používaných funkcií**

Po pripojení hodiniek k telefónu pomocou aplikácie Huawei Health môžete zapnúť funkcie hodiniek v aplikácii. Často používané funkcie zahŕňajú:

- HUAWEI TruSleep<sup>TM</sup>
- Pripomienka aktivity
- Nepretržité monitorovanie srdcového tepu
- Automatický test stresu
- Upozornenia
- Počasie
- Pripomienkovač odpojenia Bluetooth
- Nadvihnite zápästie na zobudenie obrazovky

### **Odomknutie telefónu pomocou hodiniek**

Podpora tejto funkcie závisí od parametrov vášho telefónu.

Ak chcete zapnúť túto funkciu, vykonajte nasledovné činnosti: (Ako príklad je použitý telefón so systémom EMUI 9.0.)

- **1** Uistite sa, že sú telefón a hodinky spárované.
- **2** Na telefóne prejdite na položku **Nastavenia > Zabezpečenie a súkromie > Heslo zamknutej obrazovky > Inteligentný zámok**. Nastavte heslo zamknutej obrazovky a pridajte hodinky ako dôveryhodné zariadenie.
- **3** Následne môžete použiť telefón potiahnutím prstom po jeho obrazovke bez zadávania hesla.
- Táto funkcia bude fungovať len, keď sú telefón a hodinky pripojené.

### **Zapnutie režimu Nerušiť**

Na zapnutie režimu nerušiť potiahnite prstom nadol na domovskej obrazovke hodiniek, ťuknite na položku **Nerušiť** a ťuknutím na položku **√** potvrďte svoj výber.

Keď sú hodinky v režime Nerušiť:

- **1** Hodinky nebudú vibrovať pri prichádzajúcich hovoroch, ale naďalej môžete odpovedať alebo odmietnuť prichádzajúce hovory pomocou hodiniek.
- **2** Na hodinkách sa nezobrazia správy a upozornenia a funkcia Nadvihnite zápästie na zobudenie obrazovky bude vypnutá.
	- Ak vaše hodinky nepodporujú funkciu hovorov, nemôžete odpovedať alebo odmietnuť prichádzajúce hovory pomocou hodiniek.

# <span id="page-15-0"></span>**Pripojenie slúchadiel**

- **1** Na domovskej obrazovke stlačte tlačidlo Nahor a prejdite na položku **Nastavenia** > **Slúchadlá**.
- **2** Hodinky automaticky vyhľadajú zoznam Bluetooth slúchadiel na párovanie. Vyberte názov slúchadiel a dokončite párovanie podľa pokynov na obrazovke.
	- **1** Ak sú Bluetooth slúchadlá pripojené pomocou hodiniek a na hovor odpoviete pomocou hodiniek, zvuk sa prehrá z reproduktora hodiniek. Zvuk hovoru nemôže ísť v takomto prípade cez slúchadlá.
		- Ak chcete použiť svoje Bluetooth slúchadlá na hovory, pripojte slúchadlá k telefónu a odpovedajte na hovory na telefóne.

### **Zobrazenie názvu Bluetooth a MAC adresy**

Na zobrazenie názvu Bluetooth a MAC adresy hodiniek použite niektorý z nasledovných spôsobov:

**Spôsob 1:** Na domovskej obrazovke hodiniek stlačte tlačidlo Nahor a prejdite na položku **Nastavenia > Informácie**. **Názov Zariadenia** je názov Bluetooth hodiniek. 12 alfanumerických znakov v položke **MAC adresa** je MAC adresa hodiniek.

**Spôsob 2:** Názov Bluetooth a MAC adresa hodiniek sú vygravírované laserom na zadnej strane hodiniek. Ak používate hodinky HUAWEI WATCH GT, názov Bluetooth bude "HUAWEI WATCH GT XXX". 12 alfanumerických znakov vedľa nápisu **MAC:** je MAC adresa hodiniek.

**Spôsob 3:** V aplikácii Huawei Health vykonajte nasledovné činnosti:

Otvorte aplikáciu Huawei Health, ťuknite na položku **Zariadenia** a zobrazí sa názov hodiniek. Ťuknutím na ich názov otvorte obrazovku s podrobnosťami. Nájdite položku **Obnoviť výrobné nastavenia** a 12 alfanumerických znakov vedľa nej je MAC adresa hodiniek.

## **Zobrazenie informácií o verzii**

Na domovskej obrazovke stlačte tlačidlo Nahor, potiahnite až kým nenájdete položku **Nastavenia**, ťuknite na ňu a potom ťuknite na položku **Informácie**, kde sa zobrazia informácie o verzii vašich hodiniek.

### **Zobrazenie sériového čísla zariadenia**

Na domovskej obrazovke stlačte tlačidlo Nahor, potiahnite až kým nenájdete položku **Nastavenia**, ťuknite na ňu a potom ťuknite na položku **Informácie**, kde sa zobrazí sériové číslo hodiniek pod položkou **Sériové číslo**.

# <span id="page-16-0"></span>**Aktualizácia hodiniek a aplikácie Huawei Health**

#### **Aktualizácia hodiniek**

#### **Spôsob 1:**

Pripojte hodinky k telefónu pomocou aplikácie Huawei Health, otvorte aplikáciu, ťuknite na položku Zariaden., ťuknite na názov zariadenia, vyberte položku Aktualizácia firmvéru a podľa pokynov na obrazovke aktualizujte hodinky, ak sú k dispozícii nové aktualizácie.

#### **Spôsob 2:**

- Pre používateľov Android: Otvorte aplikáciu Huawei Health, ťuknite na položku **Zariaden.**, ťuknite na názov zariadenia a zapnite položku **Automaticky stiahnuť aktualizačné balíky cez sieť Wi-Fi**. Ak sú k dispozícii nové aktualizácie, hodinky vám zobrazia pripomienku aktualizácie. Na aktualizáciu hodiniek postupujte podľa pokynov na obrazovke.
- Pre používateľov iOS: Otvorte aplikáciu Huawei Health, ťuknite na profilový obrázok v ľavom hornom rohu obrazovky, ťuknite na položku **Nastavenia** a zapnite položku **Automaticky stiahnuť aktualizačné balíky cez sieť Wi-Fi**. Ak sú k dispozícii nové aktualizácie, hodinky vám zobrazia pripomienku aktualizácie. Na aktualizáciu hodiniek postupujte podľa pokynov na obrazovke.

#### **Aktualizácia aplikácie Huawei Health**

Pre používateľov Android: Otvorte aplikáciu Huawei Health, ťuknite na položku **Ja** a potom ťuknite na položku **Skontrolovať aktualizácie**.

Pre používateľov iOS: Aplikáciu Huawei Health aktualizujte v aplikácii App Store.

**Počas aktualizácie sa hodinky automaticky odpoja od telefónu.** 

### **Obnovenie výrobných nastavení hodiniek**

Spôsob 1: Na domovskej obrazovke stlačte tlačidlo Nahor a potiahnite až kým nenájdete položku **Nastavenia**, ťuknite na ňu, prejdite na položku **Systém** > **Resetovať**, a potvrďte ťuknutím na **√**. Pretože všetky údaje z vašich hodiniek sa odstránia, keď obnovíte výrobné nastavenia hodiniek, dobre zvážte potvrdenie.

Spôsob 2: Otvorte aplikáciu Huawei Health, ťuknite na položku **Zariaden.**, ťuknite na názov zariadenia a ťuknite na položku **Obnoviť výrobné nastavenia**.

# <span id="page-17-0"></span>**Správa aplikácií**

## **Dostávanie upozornení a odstraňovanie správ**

#### **Dostávanie upozornení**

Uistite sa, že sú hodinky spárované s telefónom pomocou aplikácie Huawei Health a následne vykonajte nasledovné činnosti:

**Pre používateľov Android:** Otvorte aplikáciu Huawei Health, ťuknite na položku **Zariadenia** a ťuknite na svoje zariadenie. Ťuknite na možnosť **Správy** a zapnite možnosť **Správy**. Pre aplikácie, ktorých upozornenia chcete dostávať, zapnite prepínač.

**Pre používateľov iOS:** Otvorte aplikáciu Huawei Health, ťuknite na položku **Zariadenia** a ťuknite na svoje zariadenie. Ťuknite na možnosť **Správy** a zapnite možnosť **Správy**. Pre aplikácie, ktorých upozornenia chcete dostávať, zapnite prepínač.

Vaše hodinky zavibrujú, aby vás upozornili, keď je v stavovom riadku telefónu zobrazená nová správa.

Na zobrazenie obsahu správy potiahnite prstom nahor alebo nadol na obrazovke hodiniek. V hodinkách možno uložiť maximálne 10 neprečítaných správ. Ak je k dispozícii viac ako 10 neprečítaných správ, zobrazí sa len 10 najnovších správ. Každú správu možno zobraziť na jednej obrazovke.

- Vaše hodinky môžu zobraziť správy z nasledujúcich aplikácií: SMS, E-mail, Kalendár a rôzne aplikácie sociálnych sietí.
	- Po prijatí správy SMS, WeChat alebo e-mailu na ne nie je možné odpovedať priamo na hodinkách.
	- Hodinky budú naďalej dostávať upozornenia, ale neupozornia vás na ne, ak sú v režime nerušiť, režime spánku alebo ak zistia, že ich nenosíte.
	- Ak dostanete novú správu počas čítania inej správy, hodinky zobrazia novú správu.
	- Ak sú hodinky v režime nerušiť alebo v režime spánku alebo prebieha cvičenie, budú naďalej dostávať upozornenia, ale neupozornia vás na ne. Potiahnutím prstom doprava na domovskej obrazovke hodiniek si zobrazte nové správy.
	- Ak máte telefón a hodinky prepojené, váš telefón pri prijatí prichádzajúceho hovoru alebo správy do telefónu pošle upozornenie na vaše hodinky prostredníctvom Bluetooth. Z dôvodu malého oneskorenia pri odosielaní informácií cez Bluetooth váš telefón a hodinky nedostanú upozornenie v rovnakom čase.
	- Ak sú k vášmu telefónu pripojené aj iné Bluetooth zariadenia, nebude to mať vplyv na pripomienky a upozornenia na prichádzajúce hovory na hodinkách.
	- Môžete prijímať hlasové správy a obrázky z externých aplikácií sociálnych sietí, ale hlasové správy si na hodinkách nemôžete vypočuť ani zobraziť obrázky.

#### <span id="page-18-0"></span>**Odstraňovanie správ**

Ak chcete odstrániť správu potiahnite na nej prstom doprava. Ak chcete odstrániť všetky správy, ťuknite na položku **Vymazať všetko**.

### **Prehrávanie hudby**

- Funkcia hudby je k dispozícii len pre systém Android.
- **1** Otvorte aplikáciu Huawei Health, ťuknite na položku **Zariaden.**, ťuknite na názov zariadenia a ťuknite na položku **Hudba**.
- **2** Ťuknite na položku **Správa hudby > Pridať skladby**, zo zoznamu vyberte podľa potreby hudbu a ťuknite na **√** v pravom hornom rohu obrazovky.
- **3** Na domovskej obrazovke stlačte tlačidlo Nahor, potiahnite až kým nenájdete položku **Hudba** a ťuknite na ňu.
- **4** Vyberte hudbu, ktorú ste pridali v aplikácii Huawei Health a ťuknutím na ikonu prehrávania prehrajte hudbu.
	- $\bullet$  Hudbu možno prehrať pomocou externých hudobných aplikácií. Do hodiniek možno pridať lokálne len súbory vo formáte MP3 a AAC (LC-AAC).
		- Tiež môžete vytvoriť zoznam skladieb pomocou nasledovných krokov: V aplikácii Huawei Health ťuknite na položku **Nový zoznam skladieb** a hudbu, ktorá bola synchronizovaná s hodinkami pridajte do zoznamu skladieb.
		- Na obrazovke prehrávania hudby na hodinkách môžete prepínať medzi skladbami, upraviť hlasitosť a vybrať režim prehrávania, ako je prehrávať v poradí, náhodne, opakovať aktuálnu skladbu a opakovať zoznam. Potiahnutím prstom nahor zobrazíte zoznam hudby. Ak chcete hudbu odstrániť alebo pripojiť hodinky k slúchadlám Bluetooth a použiť slúchadlá na ovládanie prehrávania hudby na hodinkách a telefóne, ťuknite na ikonu nastavení v pravom dolnom rohu obrazovky. Táto funkcia je k dispozícii len na telefónoch so systémom Android.
		- Ak chcete použiť hodinky na ovládanie prehrávania hudby na vašom telefóne, otvorte aplikáciu Huawei Health, ťuknite na položku **Zariadenia**, ťuknite na názov zariadenia, ťuknite na položku **Hudba** a zapnite položku **Ovládanie hudby v telefóne**.
		- Hodinky môžete použiť na ovládanie prehrávania hudby v externých hudobných aplikáciách v telefóne.

### **Používanie stopiek alebo časovača**

**Stopky**

<span id="page-19-0"></span>Na domovskej obrazovke stlačte tlačidlo Nahor, potiahnite až kým nenájdete položku **Stopky**

a ťuknite na ňu. Ťuknutím na spustite meranie. Ťuknutím na **C**yynulujte stopky. Potiahnutím prstom doprava na obrazovke hodiniek ukončite stopky.

#### **Časovač**

Na domovskej obrazovke stlačte tlačidlo Nahor, potiahnite až kým nenájdete položku **Časovač** a ťuknite na ňu. Predvolene je k dispozícii 8 režimov odpočítavania: 1 min., 3 min., 5 min., 10 min., 15 min., 30 min., 1 h a 2 h. Vyberte si režim odpočítavania podľa potreby.

Ťuknutím na spustite odpočítavanie, ťuknutím na ↓↓ ho pozastavte a ťuknutím na ho ukončite.

Časovač si môžete prispôsobiť. na obrazovke časovača ťuknite na položku **Vlastné**, nastavte

čas a ťuknutím na spustite odpočítavanie.

Potiahnutím prstom doprava na obrazovke hodiniek ukončite časovač.

### **Nastavenie budíka**

Na nastavenie inteligentného budíka alebo budíka udalosti v hodinkách môžete použiť aplikáciu Huawei Health. Inteligentný budík vás zobudí, ak zistí, že máte počas prednastaveného obdobia ľahký spánok. Pomáha tak postupne prebúdzať váš mozog, aby ste sa cítili sviežo.

Spôsob 1: Nastavenie budíka pomocou hodiniek

- **1** Na domovskej obrazovke stlačte tlačidlo Nahor, potiahnite až kým nenájdete položku **Budík**, ťuknite na ňu a ťuknutím na **+** pridajte budík.
- **2** Nastavte čas budíka a cyklus opakovania a ťuknite na **OK**.
- **3** Ťuknutím na budík ho upravte alebo odstráňte.
	- $\bullet$  Ak nenastavíte cyklus opakovania, predvolene bude nastavený jednorazový budík.
		- Zariadenie momentálne len vibruje, ale nezvoní, aby vás naň upozornilo.

Spôsob 2: Nastavenie inteligentného budíka alebo budíka udalosti pomocou aplikácie Huawei **Health** 

#### **Pre používateľov Android:**

- **1** Otvorte aplikáciu Huawei Health, ťuknite na položku **Zariaden.**, ťuknite na názov zariadenia a prejdite na položku **Budík** > **INTELIG.BUDÍK** alebo **Budík** > **BUDÍKY UDALOSTÍ**.
- **2** Nastavte čas budíka, značku a cyklus opakovania.
- **3** Ťuknutím na **√** v pravom hornom rohu uložte nastavenia.
- **4** Potiahnite prstom nadol na domovskej obrazovke, aby ste sa uistili, že sa nastavenia budíka synchronizovali s hodinkami.

<span id="page-20-0"></span>**5** Ťuknutím na budík ho upravte alebo odstráňte.

#### **Pre používateľov iOS:**

- **1** Otvorte aplikáciu Huawei Health, ťuknite na položku **Zariaden.** a v zozname zariadení ťuknite na názov vášho zariadenia.
- **2** Prejdite na položku **Budík** > **BUDÍKY UDALOSTÍ** alebo **Budík** > **INTELIG.BUDÍK**.
- **3** Nastavte čas budíka, značku a cyklus opakovania.
- **4** Ťuknite na položku**Uložiť**.
- **5** Potiahnite prstom nadol na domovskej obrazovke, aby ste sa uistili, že sa nastavenia budíka synchronizovali s hodinkami.
- **6** Ťuknutím na budík ho upravte alebo odstráňte.
- Budíky udalosti nastavené na hodinkách možno synchronizovať s aplikáciou Huawei Health. Nastaviť môžete maximálne päť budíkov udalostí.
	- Na hodinkách môžete mať nastavený iba jeden inteligentný budík.
	- Budík udalosti zazvoní v určenom čase. Ak nastavíte pre budík udalosti značku, hodinky zobrazia značku. V opačnom prípade sa zobrazí len čas.
	- Keď zazvoní budík, ťuknite na obrazovke hodiniek na  $\bullet$ , stlačte tlačidlo Nahor alebo potiahnite prstom doprava na obrazovke hodiniek na odloženie o 10 minút. Ak chcete

vypnúť budík, ťuknite na obrazovke hodiniek na alebo stlačte a podržte stlačené tlačidlo Nahor.

- Keď zazvoní budík, budík sa automaticky vypne po odložení trikrát, ak sa nevykonajú žiadne ďalšie operácie.
- Momentálne možno s hodinkami synchronizovať len budíky nastavené na telefónoch Huawei alebo Honor so systémom EMUI 8.1 alebo novším alebo Magic UI 2.0 alebo novším.

### **Používanie baterky**

Na domovskej obrazovke stlačte tlačidlo Nahor, potiahnite až kým nenájdete položku **Baterka** a ťuknutím na ňu zapnite baterku. Ťuknutím na obrazovku vypnete baterku a opätovným ťuknutím na obrazovku ju znova zapnete. Potiahnutím prstom doľava na obrazovke hodiniek ukončite baterku.

### **Používanie aplikácie Tlak vzduchu**

Na hodinkách môžete skontrolovať nadmorskú výšku a atmosférický tlak vašej aktuálnej polohy.

<span id="page-21-0"></span>Na domovskej obrazovke stlačte tlačidlo Nahor, potiahnite až kým nenájdete položku **Barometer**, a ťuknutím na ňu skontrolujte nadmorskú výšku a tlak vzduchu vašej aktuálnej polohy a graf znázorňujúci atmosférické zmeny aktuálneho dňa.

#### **Nadmorská výška**:

Rozsah merania nadmorskej výšky: –800 až 8800 metrov.

#### **Tlak vzduchu**:

Rozsah merania tlaku vzduchu: 300 až 1100 hPa.

Potiahnite prstom nahor alebo nadol na kontrolu nadmorskej výšky a tlaku vzduchu.

### **Používanie kompasu**

Na domovskej obrazovke stlačte tlačidlo Nahor, potiahnite až kým nenájdete položku **Kompas**, ťuknite na ňu a podľa pokynov na obrazovke skalibrujte kompas. Po úspešnej kalibrácii sa na hodinkách zobrazí číselník kompasu.

### **Počasie**

Ak chcete zistiť informácie o počasí vo vašej oblasti, môžete ich nájsť na hodinkách.

Spôsob 1: Zobrazenie informácií o počasí na ciferníku, ktorý zobrazuje dáta počasia

Uistite sa, že používate ciferník, ktorý zobrazuje informácie o počasí a následne môžete zistiť najnovšie informácie o počasí na domovskej obrazovke.

Spôsob 2: Zobrazenie informácií o počasí na obrazovke počasia

Potiahnite prstom doprava na obrazovke, kým nenájdete obrazovku počasia, kde môžete nájsť svoju polohu, najnovšie informácie o počasí, teplotu a kvalitu vzduchu.

Spôsob 3: Zobrazenie informácií o počasí v aplikácii Počasie

Na domovskej obrazovke stlačte tlačidlo Nahor, potiahnite až kým nenájdete položku **Počasie**, ťuknite na ňu a tu môžete nájsť svoju polohu, najnovšie informácie o počasí, teplotu a kvalitu vzduchu.

- Ak chcete zistiť informácie o počasí na hodinkách, odporúčame vám otvoriť aplikáciu Huawei Health, ťuknúť na položku **Zariaden.**, ťuknúť na názov zariadenia a zapnúť položku **Správy o počasí**.
	- Informácie o počasí zobrazené na hodinkách sa môžu mierne odlišovať od informácií zobrazených v telefóne, keďže informácie sa zhromažďujú od rozdielnych poskytovateľov služieb počasia.
	- Uistite sa, že ste udelili telefónu a aplikácii Huawei Health povolenie na prístup k vašej polohe. U systému s nižšou verziou ako EMUI 9.0, vyberte ako režim zisťovania polohy možnosť **Používať GPS, WLAN a mobilné siete** namiesto **Používať len GPS**.

### <span id="page-22-0"></span>**Nájdenie telefónu pomocou hodiniek**

Na domovskej obrazovke stlačte tlačidlo Nahor, potiahnite až kým nenájdete položku **Nájsť môj telefón** alebo potiahnite na domovskej obrazovke nadol a ťuknite na **Nájsť môj telefón**. Na obrazovke sa zobrazí animácia. Ak je váš telefón v dosahu Bluetooth, prehrá zvonenie, ktorým vás upozorní, dokonca aj v tichom režime.

Na zastavenie prehrávania zvonenia ťuknite na obrazovku hodiniek alebo odomknite obrazovku telefónu.

Táto funkcia bude fungovať len, keď sú telefón a hodinky pripojené.

# <span id="page-23-0"></span>**Profesionálne cvičenie**

# **Začiatok cvičenia**

Vaše hodinky podporujú viacero režimov cvičenia. Vyberte si režim cvičenia a začnite cvičiť.

#### **Bežecké kurzy**

Hodinky majú predinštalovaný rad bežeckých kurzov, od základnej úrovne až po pokročilú, ktoré poskytujú prispôsobené poradenstvo v reálnom čase. Na hodinkách si môžete vybrať rôzne kurzy.

- **1** Na domovskej obrazovke stlačte tlačidlo Nahor, potiahnite až kým nenájdete položku **Cvičenie**, ťuknite na ňu, vyberte položku **Bežecké Trasy**, vyberte kurz, ktorý chcete použiť a po vyzvaní hodinkami začnite behať.
- **2** Počas cvičenia stlačením tlačidla Nahor pozastavte alebo ukončite bežecký kurz alebo stlačením tlačidla Nadol prepnite medzi obrazovkami a zobrazte si iné údaje cvičenia.
- **3** Po cvičení ťuknite na položku **Záznamy o cvičení** na zobrazenie podrobných záznamov o cvičení vrátane účinkov tréningu, celkového výkonu, rýchlosti, krokov, celkovej výšky, srdcového tepu, zóny srdcového tepu, rytmu, tempa a VO<sub>2</sub>max.
- Podrobné údaje cvičenia si môžete tiež zobraziť v aplikácii Huawei Health ťuknutím na položku **Záznamy o cvičení**.

#### **Začiatok cvičenia**

#### **Začiatok cvičenia pomocou hodiniek:**

- **1** Na domovskej obrazovke stlačte tlačidlo Nahor, potiahnite až kým nenájdete položku **Cvičenie** a ťuknite na ňu.
- **2** Potiahnite prstom nahor alebo nadol, kým nenájdete svoj typ cvičenia. Pred cvičením môžete ťuknúť na ikonu Nastavení vedľa každého režimu cvičenia a nastaviť si cieľ, pripomienky a nastavenia zobrazenia.
	- Vedľa režimu triatlon sa nenachádza ikona Nastavení. V režime triatlon stlačením tlačidla Nadol prejdete na ďalšiu formu.
- **3** Cvičenie začnite ťuknutím na ikonu Štart. Počas cvičenia ťuknite a podržte obrazovku s údajmi cvičenia, kým hodinky nezavibrujú, ťuknite na ktorékoľvek údaje cvičenia (napríklad srdcový tep, rýchlosť, vzdialenosť a čas) a potom vyberte, čo sa má na obrazovke zobraziť v reálnom čase.
- **4** Počas cvičenia stlačením tlačidla Nahor pozastavte alebo ukončite cvičenia alebo stlačením tlačidla Nadol prepnite medzi obrazovkami a zobrazte si iné údaje cvičenia. (Ako príklad použijeme režim behu vonku. Počas cvičenia si môžete zobraziť rad údajov zobrazených vedľa srdcového tepu, tempa, vzdialenosti, času, krokov, rytmu, kalórií celkom a vystúpania spolu. Rozdielne režimy cvičenia zobrazujú rozdielne typy údajov.)
- **5** Po cvičení ťuknite na položku **Záznamy o cvičení** na zobrazenie podrobných záznamov o cvičení.

#### **Začiatok cvičenia pomocou aplikácie Huawei Health:**

<span id="page-24-0"></span>Ak chcete začať cvičenie pomocou aplikácie Huawei Health, musíte spojiť telefón a hodinky, aby ste sa uistili, že sú správne pripojené.

- **1** Otvorte aplikáciu Huawei Health, ťuknite na položku **Cvičenie**, vyberte režim cvičenia a cvičenie začnite ťuknutím na ikonu Štart.
- **2** Po začatí cvičenia sa hodinky synchronizujú a zobrazia váš srdcový tep počas cvičenia, počítadlo krokov, rýchlosť a čas.
- **3** Počas cvičenia zobrazí aplikácia Huawei Health čas a ďalšie údaje cvičenia.
- Ak sú vzdialenosť alebo čas cvičenia príliš krátke, výsledky sa nezaznamenajú.
	- Aby ste predišli vybitiu batérie, nezabudnite po cvičení podržať ikonu zastavenia, aby ste ho ukončili.

### **Stav cvičenia**

Aplikácia Stav cvičenia na vašich hodinkách môže zobraziť zmeny stavu vašej kondície a vašu tréningovú záťaž za posledných sedem dní. Pomocou tejto aplikácie si môžete prezrieť a upraviť váš aktuálny plán cvičenia. Aplikácia môže tiež zobraziť váš čas na zotavenie, vysokú úroveň účinnosti, špičkový stav, prerušenia cvičenia a nízku úroveň účinnosti. Na obrazovke Tréningová záťaž si môžete zobraziť vašu tréningovú záťaž za posledných sedem dní. Tréningová záťaž sa delí na vysokú, nízku alebo optimálnu a svoju úroveň si môžete určiť na základe stavu vašej kondície.

Aplikácia Stav cvičenia sleduje hlavne vašu tréningovú záťaž a zmeny VO<sub>2</sub>max.

Hodinky zhromažďujú vašu tréningovú záťaž z vašich režimov cvičenia, ktoré sledujú váš srdcový tep pri behu, chôdzi, lezení a zhromažďujú vašu hodnotu VO<sub>2</sub>max, keď začnete cvičenie behu vonku. Hodinky nemôžu zobraziť váš stav cvičenia, ak nezhromaždili žiadne hodnoty VO<sub>2</sub>max. Zmeny VO<sub>2</sub>max sa zobrazia iba, ak použijete režim Beh vonku aspoň raz do týždňa (aspoň 2,4 km za 20 minút u každého cvičenia), a hodinky zhromaždia aspoň dve hodnoty VO<sub>2</sub>max za viac ako týždeň.

Na domovskej obrazovke stlačte tlačidlo Nahor, potiahnite až kým nenájdete položku **Stav cvičenia**, ťuknite na ňu a potiahnutím prstom nahor na obrazovke zobrazíte stav cvičenia.

 $\bullet$  Zmeny stavu kondície (VO<sub>2</sub>max) sú dôležitým ukazovateľom stavu cvičenia. Vaše hodinky zobrazia zmeny VO<sub>2</sub>max a stav cvičenia iba, ak použijete režim Beh vonku aspoň raz do týždňa a hodinky zhromaždia aspoň dve hodnoty VO<sub>2</sub>max za viac ako týždeň.

### **Sledovanie denných aktivít**

Vďaka snímaču pohybu vo vašich hodinkách, môžu sledovať a zobrazovať vaše kroky, množstvo spálených kalórií, obtiažnosť aktivity a dobu státia.

<span id="page-25-0"></span>Hodinky noste nasadené správne, aby automaticky zaznamenávali údaje týkajúce sa kalórií, vzdialenosti, krokov, trvania aktivít so strednou až vysokou obtiažnosťou a iných aktivít. Záznamy o aktivite si môžete zobraziť pomocou nasledovných krokov:

#### **Spôsob 1: Zobrazenie záznamov o aktivite na hodinkách**

Na domovskej obrazovke stlačte tlačidlo Nahor, potiahnite až kým nenájdete položku **Záznamy o aktivite**, ťuknite na ňu a potiahnutím prstom nahor alebo nadol si môžete zobraziť údaje týkajúce sa kalórií, vzdialenosť, kroky, trvanie aktivít so strednou až vysokou obtiažnosťou a iné aktivity.

#### **Spôsob 2: Zobrazenie záznamov o aktivite v aplikácii Huawei Health**

Otvorte aplikáciu Huawei Health a na domovskej obrazovke si pozrite záznamy o aktivite.

- **1** Ak si chcete zobraziť záznamy o aktivite v aplikácii Huawei Health, uistite sa, že sú hodinky pripojené k telefónu.
	- Údaje cvičenia v hodinkách možno synchronizovať s aplikáciou Huawei Health, ale údaje zaznamenané aplikáciou nemožno synchronizovať do hodiniek.

# **Zobrazenie trvania aktivity so strednou až vysokou obtiažnosťou**

#### **Zobrazenie trvania aktivity so strednou až vysokou obtiažnosťou**

Na domovskej obrazovke stlačte tlačidlo Nahor, potiahnite až kým nenájdete položku **Záznamy o aktivite**, ťuknite na ňu a trvanie aktivity so strednou až vysokou obtiažnosťou

bude zobrazené vedľa ikony . (Ako príklad použijeme obrázok znázorňuje, že ste v daný deň vykonali 25 minút aktivity so strednou až vysokou obtiažnosťou. Odporúčané trvanie je 30 minút za deň.)

Používatelia systému Android môžu tiež skontrolovať trvanie aktivity so strednou až vysokou obtiažnosťou na domovskej obrazovke aplikácie Huawei Health. Údaje zobrazené v aplikácii Huawei Health sú zhromaždené z telefónu i hodiniek. Preto sa netreba obávať v prípade nesúladu údajov medzi aplikáciou a hodinkami.

## **Záznam trás cvičenia**

Hodinky majú zabudované GPS. Aj po odpojení hodiniek od telefónu môžu hodinky stále zaznamenávať vaše trasy cvičenia, keď spustíte režimy Beh vonku, Chôdza vonku, Bicyklovanie vonku, Lezenie a ďalšie režimy vonku.

Rozdielne modely zariadení podporujú rozdielne režimy cvičenia vonku.

Ak na hodinkách nemôžete zobraziť trasy cvičenia, synchronizujte údaje cvičenia do aplikácie Huawei Health a pozrite si v aplikácii Huawei Health trasy cvičenia a ďalšie podrobné údaje cvičenia v položke **Záznamy o cvičení**.

# <span id="page-26-0"></span>**Synchronizovanie a zdieľanie údajov o kondícii a zdraví**

Svoje údaje o kondícii môžete zdieľať do externých aplikácií a porovnať ich so svojimi priateľmi.

#### **Pre používateľov Android:**

Ak chcete zdieľať svoje údaje o kondícii do externej aplikácie, otvorte aplikáciu Huawei Health, prejdite na položku **Ja** > **Zdieľanie dát** a vyberte platformu do ktorej chcete zdieľať údaje. Postupujte podľa pokynov na obrazovke pre konkrétnu platformu.

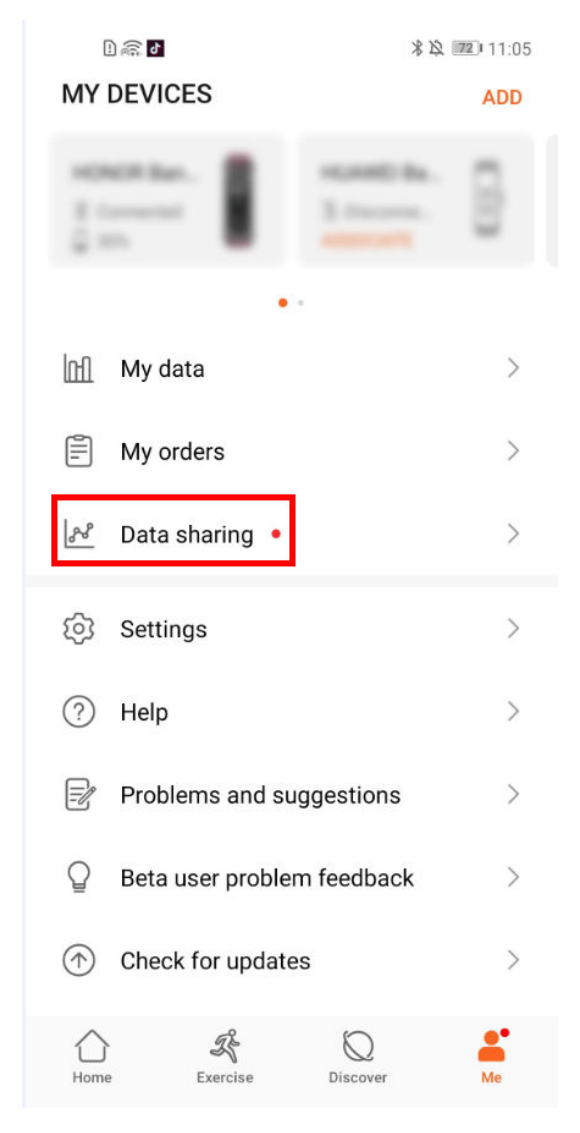

Pre používateľov iOS:

Ak chcete zdieľať svoje údaje o kondícii do externej aplikácie, otvorte aplikáciu Huawei Health, prejdite na položku **Zistiť** > **Služby tretích strán** a vyberte platformu do ktorej chcete zdieľať údaje. Postupujte podľa pokynov na obrazovke pre konkrétnu platformu.

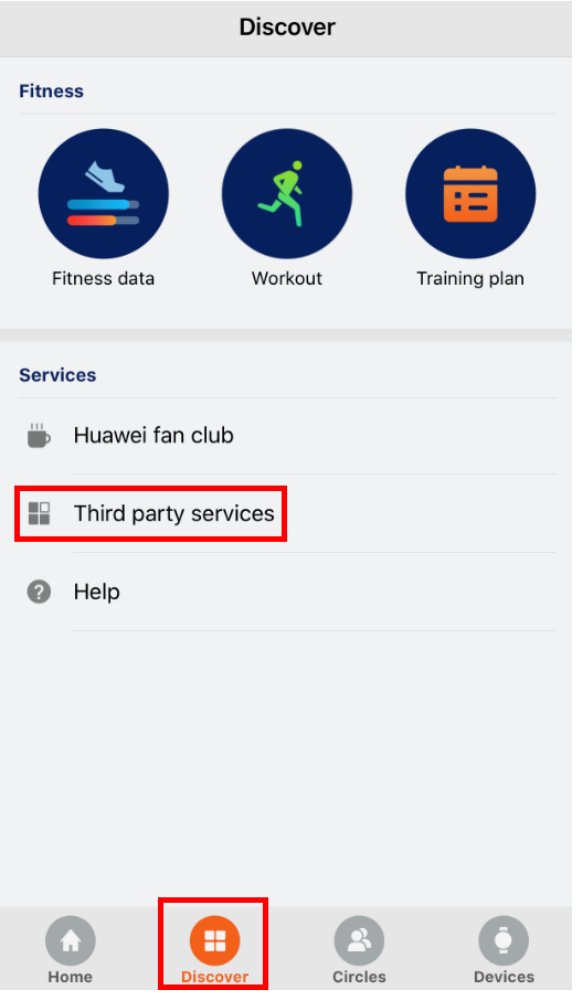

# <span id="page-28-0"></span>**Zdravie a kondícia**

### **Monitorovanie vášho srdcového tepu**

Hodinky HUAWEI WATCH GT 2 / HONOR MagicWatch 2 sú vybavené optickým snímačom srdcového tepu, ktorý dokáže celý deň monitorovať a zaznamenávať váš srdcový tep. Ak chcete použiť túto funkciu, musíte v aplikácii Huawei Health zapnúť funkciu **Nepretržité monitorovanie srdcového tepu**.

Keď hodinky zistia, že používateľ zaspal, prepnú na meranie srdcového tepu pomocou neviditeľného svetla, čo vám umožní dobrý spánok.

#### **Meranie srdcového tepu**

- **1** Nehýbte rukou a noste hodinky správne nasadené.
- **2** Na domovskej obrazovke stlačte tlačidlo Nahor a potiahnite až kým nenájdete položku **Tep**. Ťuknite na položku **Tep**. Hodinky odmerajú váš aktuálny srdcový tep.
- **3** Ak chcete meranie srdcového tepu pozastaviť, potiahnite prstom doprava na obrazovke hodiniek.

Zobrazenie prvej nameranej hodnoty zvyčajne trvá približne 6 až 10 sekúnd (1 až 2 sekundy, ak je v aplikácii Huawei Health zapnutá funkcia **Nepretržité monitorovanie srdcového tepu** a **REŽIM MERANIA** je nastavený na možnosť **V reálnom čase**) a údaje sa aktualizujú každých 5 sekúnd. Dokončenie úplného merania trvá približne 45 sekúnd.

Aby sa zaistilo presnejšie meranie srdcového tepu, noste hodinky správne a uistite sa, že je remienok utiahnutý. Uistite sa, že sú hodinky bezpečne na vašom zápästí. Uistite sa, že telo hodiniek je v priamom kontakte s pokožkou bez akýchkoľvek prekážok.

Fasten your watch tightly in the position shown (one finger's width away from the carpal bone).

#### **Meranie srdcového tepu počas individuálneho cvičenia**

Počas cvičenia môžu hodinky zobraziť váš srdcový tep v reálnom čase a zónu srdcového tepu a upozornia vás, keď váš srdcový tep prekročí horný limit. Na dosiahnutie najlepších výsledkov tréningu vám odporúčame zvoliť si cvičenie na základe vašej zóny srdcového tepu.

• Nastavenie metódy výpočtu zóny srdcového tepu

Interval srdcového tepu sa môže vypočítať na základe percenta maximálneho srdcového tepu alebo percentuálneho podielu HRR. Na nastavenie metódy výpočtu intervalu srdcového tepu otvorte aplikáciu Huawei Health, prejdite na položku **Ja > Nastavenia > Interval srdcovej frekvencie a výstraha** a nastavte položku **Metóda výpočtu** na možnosť **Percento maximálnej srdcovej frekvencie** alebo **Percentuálny podiel HRR**.

- Ak vyberiete ako metódu výpočtu **Percento maximálnej srdcovej frekvencie**, zóna srdcového tepu pre rôzne typy aktivít cvičenia (extrémne, anaeróbne, aeróbne, spaľovanie tukov a zahriatie) sa vypočíta na základe vášho maximálneho srdcového tepu (predvolene "220 mínus váš vek"). Srdcový tep = maximálny srdcový tep x percento maximálneho srdcového tepu.
	- Ak vyberiete ako metódu výpočtu percentuálny podiel HRR, interval srdcového tepu pre rôzne typy aktivít cvičenia (pokročilé anaeróbne, základné anaeróbne, kyselina mliečna, pokročilé aeróbne a základné aeróbne) sa vypočíta na základe vašej rezervy srdcového tepu (HRmax mínus Pokojová tepová frekvencia). Srdcový tep = rezerva srdcového tepu x percento rezervy srdcového tepu + pokojová tepová frekvencia.
	- Metódy výpočtu zóny srdcového tepu počas behu nie sú ovplyvnené nastaveniami v aplikácii Huawei Health. U väčšiny bežeckých kurzov je predvolene vybraná možnosť **Percentuálny podiel HRR**.

Vaše hodinky zobrazia rôzne farby, keď váš srdcový tep počas cvičenia dosiahne zodpovedajúce zóny. Nasledujúci obrázok ukazuje, ako sa srdcový tep zobrazuje počas behu vonku.

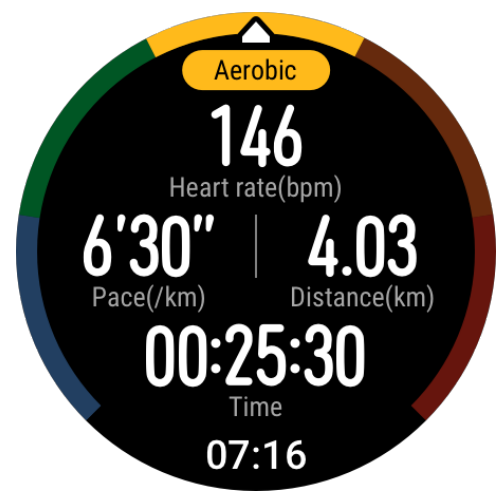

- Meranie srdcového tepu počas cvičenia
	- **1** Po začatí cvičenia prejdite prstom po obrazovke hodiniek, aby ste zistili svoj srdcový tep v reálnom čase a zónu srdcového tepu.
	- **2** Po skončení cvičenia môžete na obrazovke výsledkov cvičenia skontrolovať svoj priemerný srdcový tep, maximálny srdcový tep a zónu srdcového tepu.
	- **3** Grafy, ktoré zobrazujú zmeny srdcového tepu, maximálneho srdcového tepu a priemerného srdcového tepu pre každé cvičenie, si môžete zobraziť v položke **Záznamy z cvičení** v aplikácii Huawei Health.
- Váš srdcový tep sa nezobrazí, ak si počas tréningu dáte hodinky dole zo zápästia. Hodinky však budú chvíľu hľadať váš srdcový tep. Meranie sa obnoví po opätovnom nasadení hodiniek.
	- Vaše hodinky môžu merať váš srdcový tep, keď ich pripojíte k telefónu a začnete cvičenie pomocou aplikácie Huawei Health.

#### **Nepretržité monitorovanie srdcového tepu**

Ak chcete zapnúť túto funkciu, pripojte svoje hodinky k telefónu pomocou aplikácie Huawei Health a v aplikácii Huawei Health zapnite funkciu **Nepretržité monitorovanie srdcového tepu**. Po zapnutí tejto funkcie môžu hodinky merať váš srdcový tep v reálnom čase.

#### **REŽIM MERANIA** nastavte na možnosť **Inteligentný** alebo **V reálnom čase**.

- Inteligentný režim
	- **1** Meranie srdcového tepu sa bude vykonávať každých 10 minút pre aktivity s nízkou obtiažnosťou (napríklad, keď sa nepohybujete).
	- **2** Meranie srdcového tepu sa bude vykonávať každých 10 minút pre aktivity so strednou obtiažnosťou (napríklad pri chôdzi).
	- **3** Meranie srdcového tepu sa bude vykonávať každú sekundu pre aktivity s vysokou obtiažnosťou (napríklad pri behu) a zobrazenie prvej hodnoty srdcového tepu trvá 6 až 10 sekúnd, hoci sa medzi jednotlivcami môže líšiť.
- Režim v reálnom čase: Meranie srdcového tepu sa vykoná každú sekundu pre akýkoľvek typ obtiažnosti aktivity.

Po zapnutí tejto funkcie budú hodinky nepretržite merať váš srdcový tep v reálnom čase. Grafy vášho srdcového tepu si môžete zobraziť v aplikácii Huawei Health.

Použitie režimu v reálnom čase zvýši spotrebu energie vašich hodiniek, zatiaľ čo inteligentný režim upraví interval merania srdcového tepu na základe obtiažnosti vašej aktivity, čím sa zníži spotreba energie.

#### **Meranie pokojovej tepovej frekvencie**

Pokojová tepová frekvencia znamená srdcový tep odmeraný v pokojnom a uvoľnenom prostredí, keď ste hore. Je to všeobecný ukazovateľ kardiovaskulárneho zdravia.

Najlepší čas na meranie pokojovej tepovej frekvencie je bezprostredne po prebudení ráno. Vaša skutočná pokojová tepová frekvencia sa nemusí zobraziť alebo správne odmerať, ak bol váš srdcový tep meraný v nesprávnom čase.

Ak chcete merať svoj srdcový tep automaticky, zapnite v aplikácii Huawei Health funkciu **Nepretržité monitorovanie srdcového tepu**.

Ak sa ako hodnota pokojovej tepovej frekvencie zobrazuje "--", znamená to, že hodinky nemohli zmerať pokojovú tepovú frekvenciu. V takom prípade sa uistite, že pokojovú tepovú frekvenciu meriate v pokojnom a uvoľnenom prostredí, keď ste hore. Na dosiahnutie čo najpresnejší výsledkov, vám odporúčame merať pokojovú tepovú frekvenciu okamžite po prebudení ráno.

Ak po kontrole pokojovej tepovej frekvencie vypnete funkciu **Nepretržité monitorovanie srdcového tepu**, pokojová tepová frekvencia zobrazená v aplikácii Huawei Health zostane rovnaká.

#### **Varovanie srdcového tepu**

Po začatí cvičenia pomocou hodiniek vaše hodinky zavibrujú, aby vás upozornili, že váš srdcový tep prekročil horný limit dlhšie ako 10 sekúnd. Ak si chcete zobraziť a nastaviť limit srdcového tepu, vykonajte nasledovné činnosti:

Otvorte aplikáciu Huawei Health, prejdite na položku **Ja > Nastavenia > Interval srdcovej frekvencie a výstraha** a vyberte požadovaný limit srdcového tepu. Nasledujúci obrázok ukazuje, ako nastaviť limit srdcového tepu:

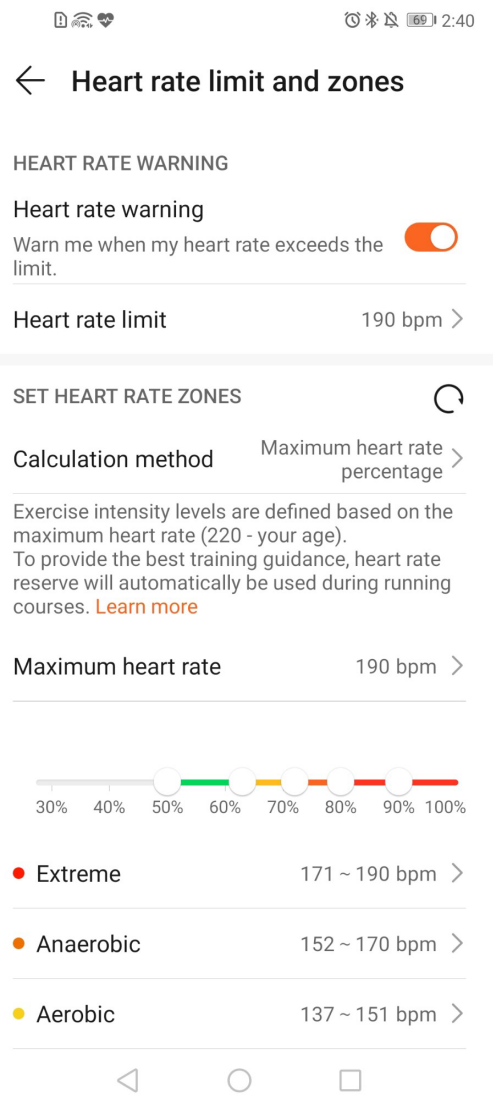

- **1** Predvolený limit je nastavený na hodnotu 200 mínus vek, ktorý je získaný z vami zadaných osobných informácií.
	- Ak vypnete hlasové poradenstvo pre individuálne cvičenia, budete upozornení iba formou vibrácií a kariet s výzvou.
	- Upozornenia srdcového tepu sú k dispozícii iba počas aktívneho cvičenia a pri dennom monitorovaní sa negenerujú.

<span id="page-32-0"></span>Ak chcete zapnúť **Upozornenia na vysoký srdcový tep** pre vašu pokojovú tepovú frekvenciu, otvorte aplikáciu Huawei Health, ťuknite na položku **Zariaden.**, potom na svoje zariadenie, prejdite na položku **Nepretržité monitorovanie srdcového tepu > Upozornenie na vysoký srdcový tep** a nastavte svoj horný limit srdcového tepu. Potom ťuknite na **OK**. Ak nevykonávate žiadne cvičenie, budete dostávať upozornenie, keď pokojová tepová frekvencia prekročí vami nastavený limit na dlhšie ako 10 minút.

### **Sledovanie spánku**

Vaše hodinky zhromažďujú údaje o spánku a identifikujú váš stav spánku, keď ich nosíte počas spánku. Môžu automaticky zistiť, kedy ste zaspali a prebudili sa a či ste v ľahkom alebo hlbokom spánku. V aplikácii Huawei Health môžete synchronizovať a prezerať podrobne svoje údaje o spánku.

Vaše hodinky merajú údaje o spánku od 20:00 do 20:00 nasledujúceho dňa (celkom 24 hodín). Napríklad, ak spíte 11 hodín od 19:00 do 6:00, vaše hodinky spočítajú čas, ktorý ste spali do 20:00 počas prvého dňa, ako aj zvyšok času, ktorý ste spali počas druhého dňa. Na domovskej obrazovke stlačte tlačidlo Nahor, potiahnite až kým nenájdete položku **Spánok**, ťuknite na ňu a potiahnite prstom nahor po obrazovke, aby ste si zobrazili dobu nočného spánku a dĺžku zdriemnutia. Vaša doba spánku počas dňa sa zobrazuje v položke **Zdriemnutia**.

Svoju históriu údajov o spánku si môžete zobraziť v aplikácii Huawei Health. Otvorte aplikáciu Huawei Health a ťuknutím na položku Spánok si zobrazte svoje denné, týždenné, mesačné a ročné štatistiky o spánku.

Zdriemnutia počas dňa sa počítajú v položke **Zdriemnutia**. Ak si zdriemnete po obede kratšie ako 30 minút alebo ak sa počas poobedného zdriemnutia príliš hýbete, vaše hodinky môžu nesprávne určiť, že ste hore.

V aplikácii Huawei Health môžete zapnúť funkciu **HUAWEI TruSleepTM**.

Po zapnutí funkcie **HUAWEI TruSleepTM**, vaše hodinky zhromaždia vaše údaje o spánku, zistia, kedy ste zaspali, prebudili sa a či ste v ľahkom, hlbokom spánku alebo REM spánku, a identifikujú čas, kedy sa prebúdzate, a kvalita vášho dýchania, aby vám poskytli analýzu kvality spánku a odporúčania, ktoré vám pomôžu porozumieť a zlepšiť svoju kvalitu spánku. Keď vaše hodinky zistia, že spíte, automaticky vypnú funkciu Always on displej, pripomienky správ, upozornenia na prichádzajúce hovory, funkciu Nadvihnite zápästie na zobudenie obrazovky a ďalšie funkcie, aby nedošlo k narušeniu spánku.

### **Testovanie úrovne stresu**

Hodinky môžete použiť na jednorazové alebo pravidelné testovanie úrovne stresu.

• Ak chcete zmerať úroveň stresu jednorazovo: Otvorte aplikáciu Huawei Health, ťuknite na položku **Stres** a potom na položku **Test stresu**. Pri prvom použití tejto funkcie musíte

<span id="page-33-0"></span>vykonať kalibráciu hodnoty stresu. Na dosiahnutie lepších výsledkov testu stresu podľa pokynov na obrazovke v aplikácii Huawei Health vyplňte dotazník.

• Ak chcete merať úroveň stresu pravidelne: Otvorte aplikáciu Huawei Health, ťuknite na položku **Zariaden.**, ťuknite na názov zariadenia, zapnite položku **Automatický test stresu** a podľa pokynov na obrazovke skalibrujte hodnotu stresu. Uistite sa, že nosíte hodinky správne a hodinky pravidelne otestujú vašu úroveň stresu.

Zobrazenie údajov o strese:

- Zobrazenie údajov o strese na hodinkách: Na domovskej obrazovke stlačte tlačidlo Nahor, potiahnite prstom nahor alebo nadol, kým nenájdete položku **Stres**, a ťuknutím na ňu si zobrazte graf znázorňujúci zmenu stresu vrátane stĺpcového grafu stresu, úrovne stresu a intervalu stresu.
- Zobrazenie údajov o strese v aplikácii Huawei Health: Otvorte aplikáciu Huawei Health a ťuknutím na položku **Stres** si zobrazte vašu najnovšiu úroveň stresu a svoju dennú, týždennú, mesačnú a ročnú krivku stresu a príslušné rady. Zároveň si môžete pozrieť obsah v rámci položky **ASISTENT ÚĽAVY OD STRESU**, aby ste znížili stres a zostali uvoľnení.
- Testy stresu sú k dispozícii len s hodinkami HUAWEI WATCH GT 2 / HONOR MagicWatch 2 a vyžadujú telefón Android.
	- Počas testu stresu noste hodinky správne a nehýbte sa.
	- Vaše hodinky nebudú môcť presne zistiť úroveň stresu počas cvičenia alebo keď príliš často pohybujete zápästím. V takom prípade hodinky nevykonajú test stresu.
	- Na presnosť údajov môže mať vplyv kofeín, nikotín, alkohol a niektoré psychotropné lieky. Okrem toho ovplyvňujú údaje aj srdcové choroby, astma, cvičenie alebo nesprávne nosenie hodiniek.
	- Hodinky nie sú zdravotným zariadením a údaje slúžia len na informačné účely.

### **Pripomienka aktivity**

Keď je zapnutá funkcia **Pripomienka aktivity**, vaše hodinky budú sledovať vašu aktivitu počas celého dňa v krokoch (predvolene v hodinových intervaloch). Vaše hodinky zavibrujú a zapnú obrazovku, aby vám pripomenuli dbať na dobrú rovnováhu aktivity a odpočinku počas celého dňa.

Ak vás pripomienky rušia, vypnite funkciu **Pripomenutie aktivity** v aplikácii Huawei Health.

- Vaše hodinky nebudú vibrovať, aby vám pripomenuli pohybovanie sa, ak je zapnutý **Režim Nerušiť** pre hodinky pomocou aplikácie Huawei Health.
	- Vaše hodinky nebudú vibrovať, ak zistia, že spíte.
	- Hodinky vám odošlú upozornenia len medzi 8:00 a 12:00 a medzi 14:00 a 20:00.

### **Zapnutie funkcie HUAWEI TruSleep™**

Pre používateľov Android:

Otvorte aplikáciu Huawei Health, ťuknite na položku **Zariaden.**, ťuknite na názov zariadenia a zapnite položku **HUAWEI TruSleepTM**.

Pre používateľov iOS:

Otvorte aplikáciu Huawei Health, ťuknite na položku **Zariaden.**, ťuknite na názov zariadenia a zapnite položku **HUAWEI TruSleepTM**.

- Zapnutie funkcie **HUAWEI TruSleepTM** môže znížiť výdrž batérie.
	- Funkcia **HUAWEI TruSleepTM** je predvolene vypnutá.
	- $\cdot$  Na funkciu sledovania spánku HUAWEI TruSleep<sup>TM</sup> nebude mať vplyv, ak sa telefón vypne počas spánku.
	- Zapnutie režimu **Nerušiť** v aplikácii Huawei Health nebude mať vplyv na funkciu sledovania spánku HUAWEI TruSleep™.

# <span id="page-35-0"></span>**Ciferníky**

## **Zmena ciferníkov**

Spôsob 1: Ťuknite a podržte domovskú obrazovku a potiahnutím prstom doľava alebo doprava vyberte ciferník.

Spôsob 2: Na domovskej obrazovke stlačte tlačidlo Nahor, potiahnite až kým nenájdete položku **Nastavenia**, ťuknite na ňu, prejdite na položku **Displej** > **Ciferník** a potiahnutím prstom doľava alebo doprava vyberte ciferník.

Spôsob 3: Otvorte aplikáciu Huawei Health, ťuknite na položku **Zariaden.**, potom ťuknite na názov zariadenia, ťuknite na položku **Viac** vedľa položky **Ciferníky**, ťuknite na položku **Moje**, vyberte ciferník, ktorý sa vám páči a ťuknite na položku **NASTAVIŤ AKO PREDVOLENÉ**.

### **Nastavenie ciferníkov z Galérie**

- K dispozícii len pre telefóny Android. Ak používate systém iOS, zrušte párovanie zariadenia, spárujte ho s telefónom Android a fotografie preneste podľa pokynov. Po uložení fotografií môžete zrušiť párovanie zariadenia a znova ho spárovať s telefónom iOS.
	- Táto funkcia vyžaduje aplikáciu Zdravie vo verzii 10.0.0.633 alebo vyššej a hodinky vo verzii 1.0.1.16 alebo vyššej.
- **1** Otvorte aplikáciu Huawei Health a prejdite na položku **Zariaden.**, potom prejdite na položku **Ciferníky > Viac > Moje** a ťuknite na položku **Galéria**.
- **2** Ťuknite na **+** a vyberte, či chcete nahrať obrázok z Galérie v telefóne alebo nasnímať novú fotografiu. Vyberte požadovaný obrázok a ťuknite na možnosť **Uložiť**. Hodinky následne zobrazia váš vlastný obrázok, ako je zobrazené nižšie:

Ciferníky

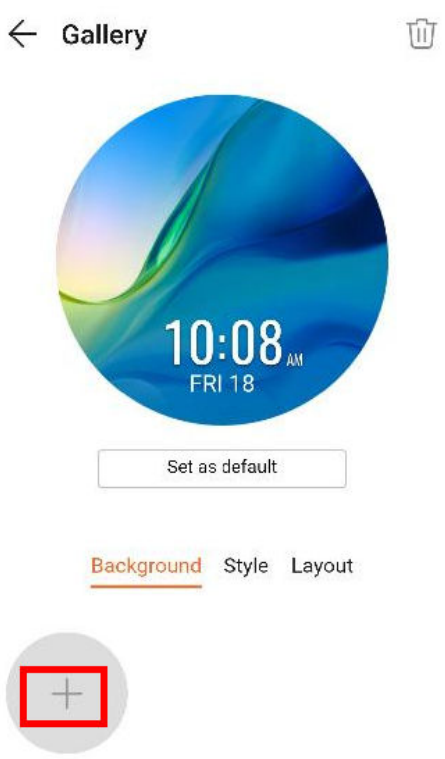

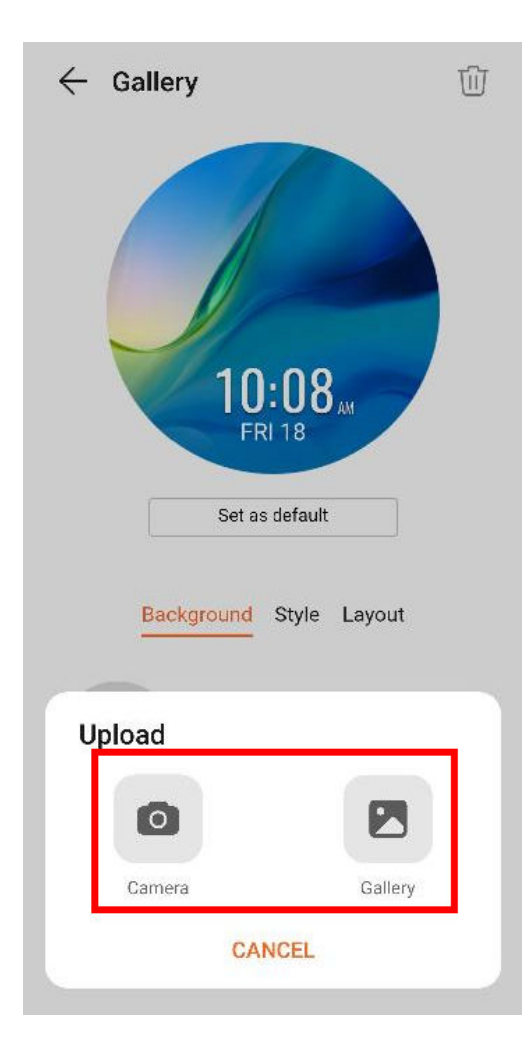

<span id="page-37-0"></span>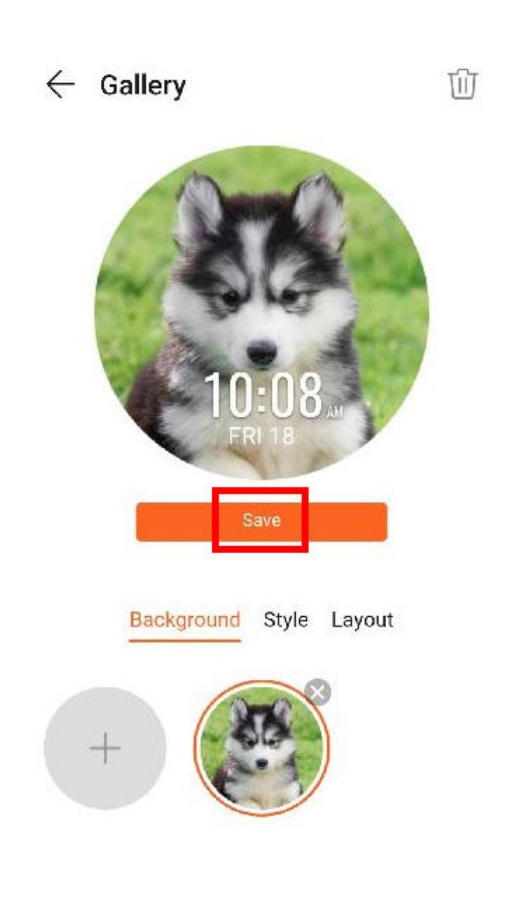

- **3** Na obrazovke **Galéria** v aplikácii Huawei Health ťuknite na možnosť **Štýl** a prispôsobte si písmo a farbu zobrazovaného času a dátumu.
- **4** Ťuknutím na **Rozloženie** upravte pozíciu zobrazovaného času a dátumu.
	- Ako ciferníky možno použiť iba statické obrázky. Formát súboru nemá žiadne obmedzenia.
		- Naraz možno preniesť maximálne 5 obrázkov. Ak prenesiete viacero obrázkov, obrázok sa vyberie a zobrazí náhodne pri každom prebudení obrazovky. Prepínať medzi obrázkami môžete ťuknutím na obrazovku, keď je zapnutá.

# **Ciferníky**

Stiahnite a nainštalujte si ešte lepšie ciferníky pomocou nasledovných krokov:

- **1** Otvorte aplikáciu Huawei Health, ťuknite na položku **Zariaden.**, potom ťuknite na názov zariadenia, ťuknite na položku **Viac** vedľa položky **Ciferníky**, a môžete si zobraziť množstvo ciferníkov.
- **2** Vyberte si ciferník, ktorý sa vám páči a ťuknite na položku **INŠTALOVAŤ**. Po nainštalovaní vaše hodinky automaticky použijú nový ciferník.
- **3** Vyberte si nainštalovaný ciferník, ťuknite na položku **NASTAVIŤ AKO PREDVOLENÉ** a vaše hodinky použijú tento ciferník.

#### **Odstránenie ciferníka:**

Ak chcete odstrániť ciferník, otvorte aplikáciu Huawei Health, ťuknite na položku **Zariaden.**, potom ťuknite na názov zariadenia, ťuknite na položku **Viac** vedľa položky **Ciferníky** a

<span id="page-38-0"></span>ťuknutím na položku **Moje** vyberte nainštalovaný ciferník, ktorý chcete odstrániť. Potom

ťuknite na položku v pravom hornom rohu obrazovky a ciferník nainštalovaný v hodinkách sa tiež odstráni. Niektoré predinštalované ciferníky nemožno odstrániť

- Obrazovka Ciferníky nie je dostupná na telefónoch so systémom iOS. Ak chcete stiahnuť nové ciferníky, odporúčame vám dočasne spárovať vaše hodinky s telefónom Android. Keď sa stiahnuté ciferníky zosynchronizujú s hodinkami, spárujte hodinky znova s telefónom so systémom iOS.
	- Ak chcete stiahnuť alebo odstrániť ciferníky, aktualizujte hodinky a aplikáciu Huawei Health na najnovšiu verziu.
	- V niektorých krajinách a regiónoch nemusí byť možné stiahnuť alebo odstrániť ciferníky. Ďalšie informácie získate na miestnej zákazníckej linke Huawei.

### **Nastavenie pohotovostného ciferníka**

Keď hodinky prejdú do pohotovostného režimu, zobrazí sa pohotovostný ciferník. Pohotovostný ciferník je predvolene vypnutý. Ak chcete zapnúť túto funkciu, vykonajte nasledovné činnosti:

- **1** Na domovskej obrazovke stlačte tlačidlo Nahor a potiahnite až kým nenájdete položku **Nastavenia**, ťuknite na ňu a prejdite na položku **Displej** > **Pokročilý** > **Pohotovostný ciferník**.
- **2** Ťuknite na položku **Štýl**, vyberte typ a ťuknite na **OK**.
- **3** Ťuknite na položku **Farba ciferníka**, vyberte farbu a ťuknite na **OK**.
	- $\bullet$   $\bullet$  Keď hodinky prejdú do pohotovostného režimu, ťuknutím na pohotovostný ciferník prepnete na domovskú obrazovku.
		- Ak chcete vypnúť funkciu pohotovostného ciferníka, ťuknite na položku **Štýl** a potom vyberte možnosť **Žiadne**.
		- Zapnutie funkcie pohotovostného ciferníka zníži výdrž batérie na polovicu a vypne funkciu Nadvihnite zápästie na zobudenie obrazovky.
		- Ak chcete zapnúť funkciu pohotovostného ciferníka, odporúčame vám aktualizovať hodinky HUAWEI WATCH GT Classic/Active/Sport na verziu 1.0.8.34 alebo novšiu, hodinky HUAWEI WATCH GT Elegant na verziu 1.0.60.28 alebo novšiu, alebo hodinky HONOR Dream/Magic/VIVIENNE TAM na verziu 1.0.9.4 alebo novšiu.

### **Nastavenie duálnych časových pásiem**

Ťuknite a podržte prst na domovskej obrazovke na prepnutie ciferníkov. Niektoré ciferníky majú pod sebou ikonu nastavení. Ťuknutím na ikonu zapnite zobrazenie duálneho časového pásma.